$\overline{aws}$ 

使用者指南

# Savings Plans

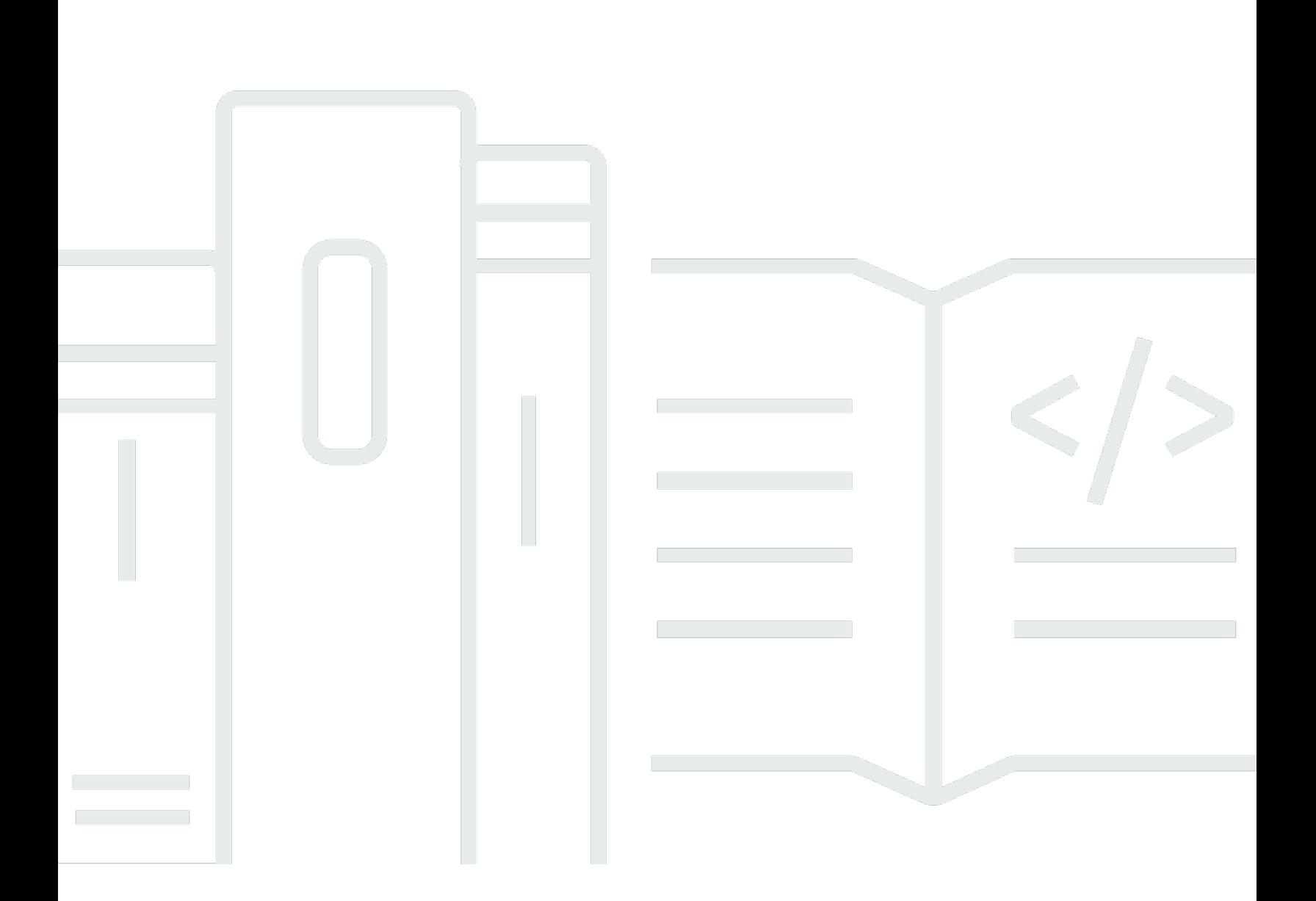

## 版本 1.0

Copyright © 2024 Amazon Web Services, Inc. and/or its affiliates. All rights reserved.

# Savings Plans: 使用者指南

Copyright © 2024 Amazon Web Services, Inc. and/or its affiliates. All rights reserved.

Amazon 的商標和商業外觀不得用於任何非 Amazon 的產品或服務,也不能以任何可能造成客戶混 淆、任何貶低或使 Amazon 名譽受損的方式使用 Amazon 的商標和商業外觀。所有其他非 Amazon 擁 有的商標均為其各自擁有者的財產,這些擁有者可能隸屬於 Amazon,或與 Amazon 有合作關係,或 由 Amazon 贊助。

# **Table of Contents**

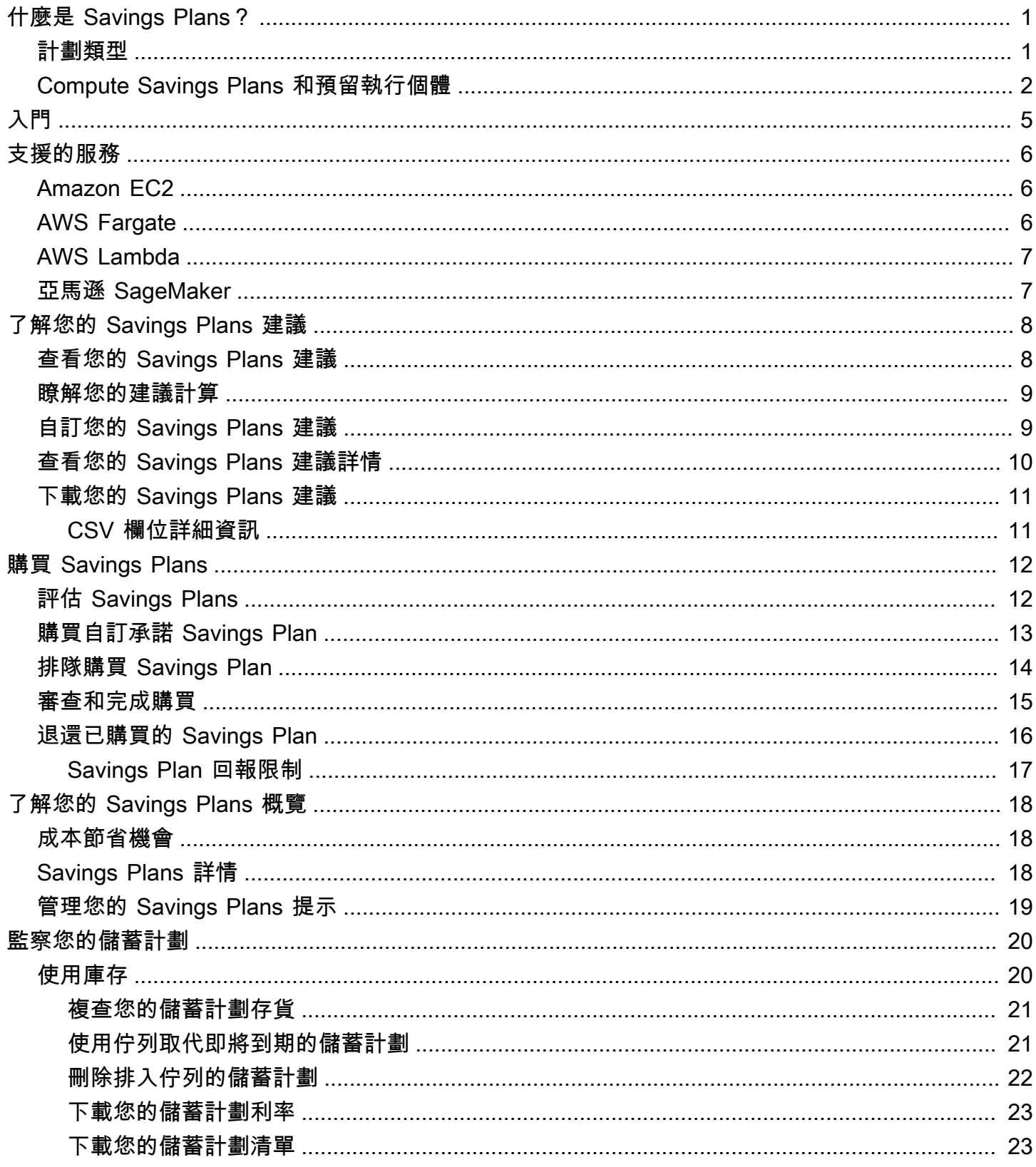

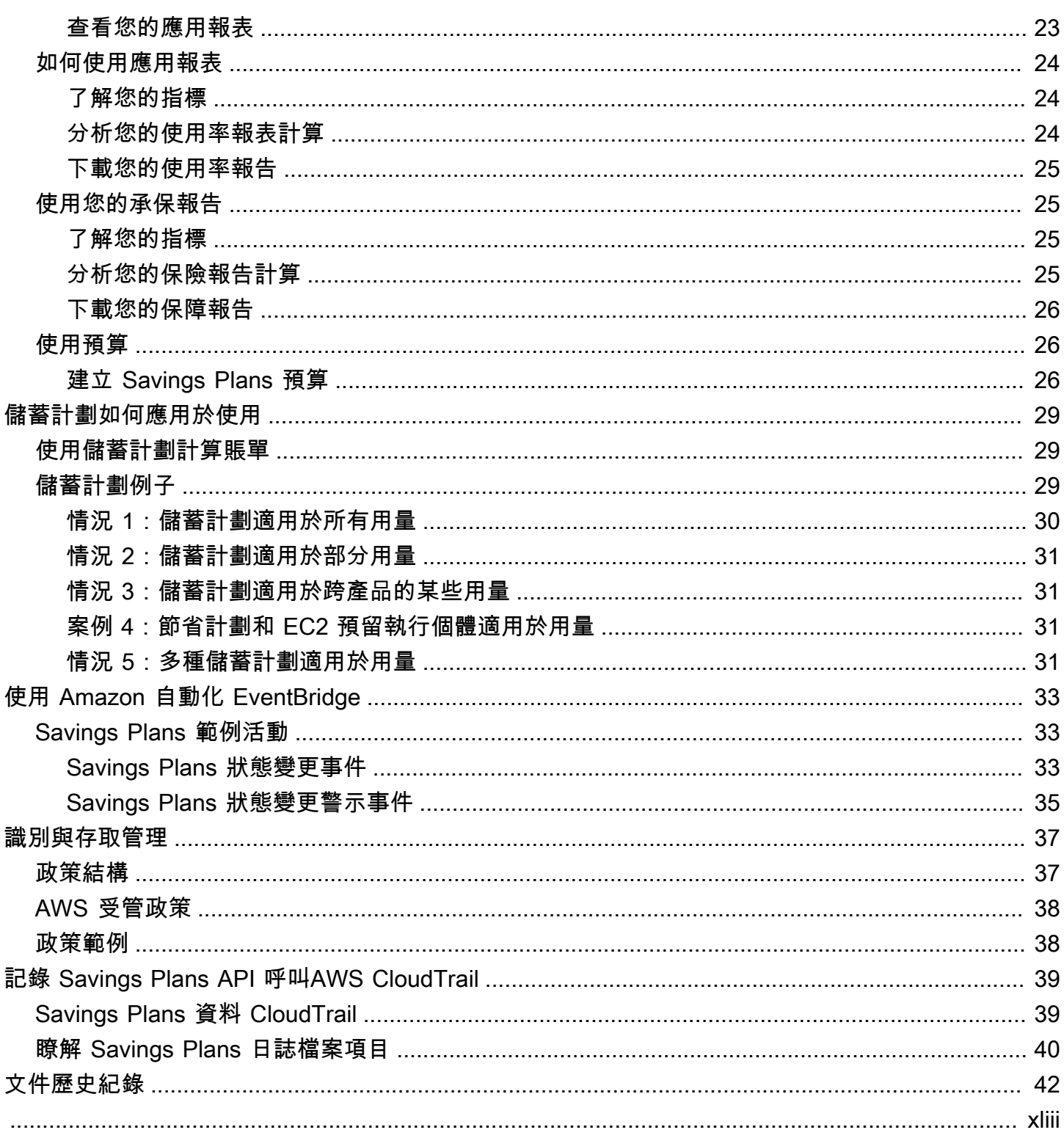

# <span id="page-4-0"></span>什麼是 Savings Plans?

Savings Plans 提供靈活的定價模式,可節省AWS用量。您最多可以節省 72% 的AWS運算工作負 載。無論執行個體系列、大小、作業系統、租用或AWS區域為何,Compute Savings Plans 都能在 Amazon EC2 執行個體用量上提供較低的價格。這也適用於AWS Fargate和AWS Lambda使用。 SageMaker 無論您的 SageMaker 執行個體系列、大小、元件或AWS區域為何,Savings Plans 都能為 您提供更低的 Amazon 執行個體使用價格。

Savings Plans 提供超越隨需費率的節省成本,以換取承諾在一年或三年期間使用指定的運算能力量 (每小時測量)。

- 一年:一年的定義為 365 天(31,536,000 秒)。
- 三年:三年定義為 1,095 天(94,608 萬秒)。

您可以使用 AWS Cost Explorer 中的建議、效能報告和預算警示來管理計劃。

當您註冊 Savings Plans 時,您在計劃期間所支付的用量價格保持不變。您可以使用「全部預付款」、 「部分預付」或「無預付款」選項支付承諾產品的費用。

若要開始使用,請使用 AWS Cost Explorer 檢視您建議的「Savings Plans」承諾用AWS量、重新整理 「Savings Plans」建議、購買「Savings Plans」、管理您的「Savings Plans」,以及檢視您的 這些 建議讓您輕鬆了解最適合您的 Savings Plans 承諾水平。您可以自定義建議以滿足您的需求,然後購 買您的 Savings Plan。要查看符合 Savings Plans 資格的AWS服務的完整列表,請參[閱使用支援的服](#page-9-0) [務](#page-9-0)。

目錄

- [計劃類型](#page-4-1)
- [Compute Savings Plans 和預留執行個體](#page-5-0)

# <span id="page-4-1"></span>計劃類型

• Compute Savings Plan s 提供最大的彈性和價格,最高可達隨需費率的 66%。無論執行 個體系列 (例如 m5、c5 等)、執行個體大小 (例如 c5.large、c5.xlarge 等)、執行個體大小 (例如 c5.large、c5.xlarge 等)、區域 (例如美國東部 -1、美國東部 -2 等)、作業系統 (例如 Windows、Linux 等)、租用或預設主機,這些計劃都會自動套用至 EC2 執行個體的使用情況 它們也 適用於您的 Fargate 和 Lambda 用量。使用 Compute Savings Plans,您可以將工作負載從 C5 移至 M5、將使用量從歐洲 (愛爾蘭) 轉移到歐洲 (倫敦),或隨時使用 Fargate 將應用程式從 Amazon EC2 遷移到 Amazon ECS。當您進行這些變更時,您可以繼續享受 Compute Savings Plans 提供的低價 格。

• EC2 執行個體儲蓄計劃最多可節省 72% 的隨需折扣,以換取對所選AWS區域中特定執行個體系 列 (例如維吉尼亞州的 M5) 的承諾。這些方案會自動套用至區域中指定系列內指定系列的大小 (例 如m5.2xlarge,等等)、作業系統 (例如 Windows、Linux 等) 和租用 (主機、專用、預設) 的使用 量。m5.xlarge

使用 EC2 執行個體 Savings Plan,您可以在執行個體系列 (例如,從c5 . x $\verb|largc5.2xlarge)|$ 或作業系統 (例如從 Windows 變更為 Linux) 中變更執行個體大小,或從專用租用移至預設值,並繼 續獲得 EC2 執行個體 Savings Plan 提供的折扣費率。

• SageMaker S@@ avings Plan s 可節省高達隨需費率 64% 的費用。無論 SageMaker 執 行個體系列 (例如,等等)、執行個體大小 (例如 ml.m5ml.c5,等等)、區域 (例如,等等) ml.c5.large、ml.c5.xlarge區域 (例如,等等),以及元件 (例如us-east-1,筆記本useast-2、訓練等),這些計劃都會自動套用至您的執行個體使用。

使用 S SageMaker avings Plans,您可以將工作負載從移m $1$ .<code>c5至m $1$ .m5,將使用量從歐洲(愛爾</mark></code> 蘭)轉移到歐洲(倫敦),或者隨Inference時將使用量從遷移Training到並繼續獲得利益。

**a** Note

Savings Plans 提供低廉的價格以換取承諾。購買後不能更改承諾的條款。隨著用量的變 化,您可以註冊額外的 Savings Plans。 在您至少執行一個專用執行個體的每個區域中,專用執行個體需支付 2 美元/小時費用。這些 專用費用不適用於 Savings Plans 的折扣。 運算和 EC2 執行個體計劃類型都適用於屬於 Amazon EMR、Amazon EKS 和 Amazon ECS

叢集一部分的 EC2 執行個體。Savings Plans 不涵蓋 Amazon EKS 費用,但基礎 EC2 執行 個體將會支付。

## <span id="page-5-0"></span>Compute Savings Plans 和預留執行個體

Compute Savings Plans 是一種靈活的定價模式,提供低價格,就像 Amazon EC2 預留執行個體 (RI) 一樣,但具有更高的靈活性。使用 Savings Plans,您可以承諾一致的運算用量 (以每小時 \$ 計算),而 不是特定的執行個體組態,以減少帳單。Savings Plans 為您提供了以低廉的價格使用最適合您需求的 計算選項,而無需進行交換或修改。

Compute Savings Plans 可節省高達 66% 的隨需折扣,類似於可轉換 RI。Compute Savings Plans 會 自動降低 EC2 執行個體用量、Fargate 和 Lambda 的成本。EC2 Instance Savings Plans 可節省高達 72% 的隨需費用,類似於標準 RI。它們還會自動為您節省所選區域中指定 EC2 執行個體系列中的任 何執行個體用量費用。如需詳細資訊,請參閱[計劃類型](#page-4-1)。

比較 Savings Plans 與 RI

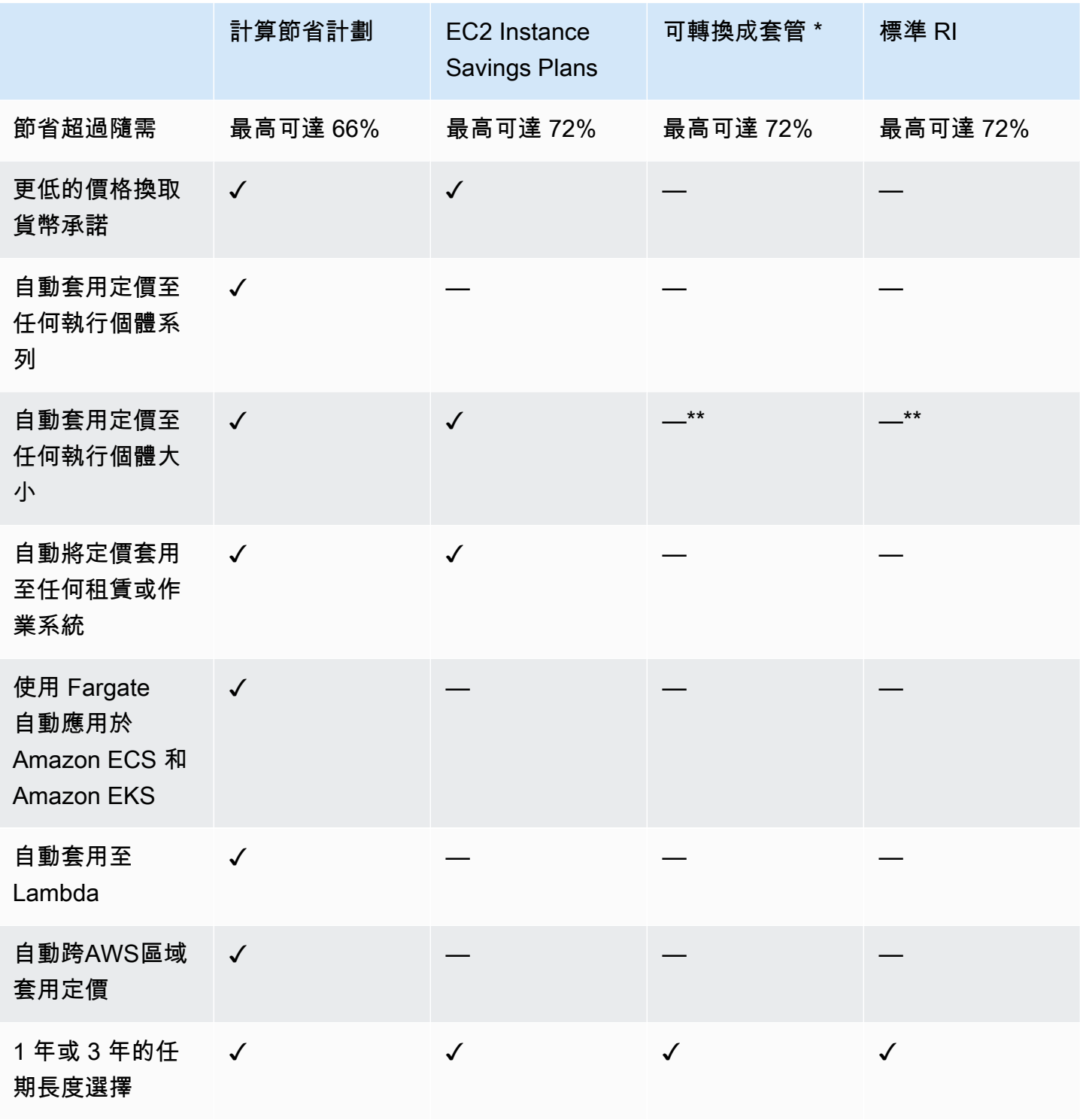

\* 可轉換 RI 可跨執行個體系列、大小、作業系統和租用變更,但您必須手動執行交換。

\*\* 區域可轉換 RI 和區域標準 RI 提供執行個體大小彈性。

### **a** Note

Savings Plans 不提供容量保留,但您可以根據自己的需求配置隨需容量保留 (ODCR),且適用 您的 Savings Plans。

執行 SUSE Linux 企業伺服器 (SLES) 的執行個體的 Savings Plans 價格與對應的 RI 價格不 同。

Savings Plans 的價格不會根據每小時承諾金額而改變。

Savings Plans 不適用於 RI 涵蓋的現貨用量或用量。

與隨需定價相比,Savings Plans 提供更低的價格,以換取承諾,並且在有效期內不能取消。

# <span id="page-8-0"></span>開始使用儲蓄計劃

若要開始使用「儲蓄計劃」,您必須啟用「成本總管」。成本總管透過「儲蓄計劃」協助您將成本最佳 化。在 Cost Explorer 中,您可以根據過去的AWS使用量存取自訂購買建議、購買儲蓄計劃,以及輕鬆 管理您所購買的儲蓄計劃。

請先在 Cost Explorer 中啟用您的設定和權限,然後再使用AWS Billing and Cost Management主控台 來檢視、分析及管理您的節省計畫。

先決條件

- 啟用成本總管。您可以先啟用「成本總管」存取權,以管理儲蓄計劃的存取權。建立建議所需的資料 最多可能需要 24 小時才能使用。如需詳細資訊,請參閱《AWS Cost Management使用指南》中[的](https://docs.aws.amazon.com/awsaccountbilling/latest/aboutv2/ce-access.html) [〈控制 Cost Explorer 的存](https://docs.aws.amazon.com/awsaccountbilling/latest/aboutv2/ce-access.html)取〉。
- 使用 API 啟用購買功能。儲蓄計劃 API 的管理權限可在[儲蓄計劃 API 參考中](https://docs.aws.amazon.com/savingsplans/latest/APIReference/Welcome.html)找到。

# <span id="page-9-0"></span>使用支援的服務

您可以在本主題中了解更多有關符合資格獲得 Savings Plans 福利的服務。

主題

- [Amazon EC2](#page-9-1)
- [AWS Fargate](#page-9-2)
- [AWS Lambda](#page-10-0)
- [亞馬遜 SageMaker](#page-10-1)

# <span id="page-9-1"></span>Amazon EC2

Amazon Elastic Compute Cloud (Amazon EC2) 在 Amazon Web Services (AWS) Cloud 中提供可擴 展的運算容量。使用 Amazon EC2 可減少前期所需的硬體投資,讓您更快速開發並部署應用程式。您 可使用 Amazon EC2 按需要啟動任意數量的虛擬伺服器,設定安全性和聯網功能以及管理儲存。使用 Amazon EC2 可擴展與縮減規模,以處理需求或熱門峰值的變更,從而降低您預測流量的需求。

<span id="page-9-2"></span>如需 Amazon EC2 的詳細資訊,請參[閱什麼是 Amazon EC2?](https://docs.aws.amazon.com/AWSEC2/latest/WindowsGuide/concepts.html) 在 Amazon EC2 入門指南中。

# AWS Fargate

AWS Fargate是適用於 Amazon Elastic Container Service (Amazon ECS) 和 Amazon Elastic Kubernetes Service (Amazon EKS) 和 Amazon Elastic Kubernetes Service (Amazon EKS) 的容器運 算引擎。Fargate 可讓您輕鬆專注於建置應用程式。Fargate 無需佈建和管理伺服器,可讓您指定每個 應用程式的資源並支付費用,並透過設計的應用程式隔離來提高安全性。

Fargate 符合計 Compute Savings Plans 的資格。

如需 Fargate 上 Amazon ECS 的詳細資訊,請參閱[什麼是 Amazon Elastic Container Service?](https://docs.aws.amazon.com/AmazonECS/latest/developerguide/Welcome.html) 在 Amazon Elastic Container Service 開發人員指南中。

如需 Fargate 上 Amazon EKS 的詳細資訊,請參閱[什麼是 Amazon Elastic Kubernetes Service?](https://docs.aws.amazon.com/eks/latest/userguide/what-is-eks.html) 在亞 馬遜 EKS 用戶指南。

# <span id="page-10-0"></span>AWS Lambda

AWS Lambda 是一種運算服務,可讓您執行程式碼而無需佈建或管理伺服器。AWS Lambda 只會在有 需要時執行程式碼,並可自動擴展,從每天幾個請求到每秒數千個請求。您只需支付您使用的運算時 間,您的程式碼在未執行時無需付費。您可以使用 AWS Lambda 執行幾乎任何類型應用程式或後端服 務的程式碼,而且無需任何管理。AWS Lambda 在高可用性的運算基礎設施上執行您的程式碼,並執 行所有運算資源的管理,包括伺服器與作業系統維護、容量佈建及自動調整規模、程式碼監控和記錄。

Lambda 符合 Compute Savings Plans 的資格。

<span id="page-10-1"></span>如需 Lambda 的詳細資訊,請參[閱什麼是AWS Lambda?](https://docs.aws.amazon.com/lambda/latest/dg/services-costmanagement.html) 在AWS Lambda開發人員指南中。

# 亞馬遜 SageMaker

Amazon SageMaker 是全受管的機器學習服務。使用 SageMaker,資料科學家和開發人員可快速輕鬆 建置和訓練機器學習模型,然後直接將它們部署至生產就緒的託管環境。

SageMaker 提供整合的 Jupyter 編寫筆記本執行個體,以輕鬆存取資料來源以進行探索和分析,因此 您也可以管伺服器。它還提供常見的機器學習演算法,這些演算法經過優化後,能夠有效地在分散式環 境處理大量的資料。

透過對原生支援 bring-your-own-algorithms 和架構, SageMaker 提供靈活的分散式訓練選項,可根據 特定的工作流程加以調整。在 SageMaker Studio 或 SageMaker 主控台內按幾下即可啟動,將模型部 署到安全且可擴展的環境內。

SageMaker 符合 S SageMaker avings Plans 的資格。

有關亞馬遜的更多信息 SageMaker,請參閱[亞馬遜是什麼 SageMaker?](https://docs.aws.amazon.com/sagemaker/latest/dg/whatis.html) 在亞馬遜 SageMaker 開發人 員指南。

# <span id="page-11-0"></span>了解您的 Savings Plans 建議

為了幫助您節省開支,請根據您過去的使用情況 AWS 提供定制的 Savings Plans 建議。您可以使用這 些建議來了解您可節省的內容,以及如何使用承諾等等。

#### 主題

- [查看您的 Savings Plans 建議](#page-11-1)
- [瞭解您的建議計算](#page-12-0)
- [自訂您的 Savings Plans 建議](#page-12-1)
- [查看您的 Savings Plans 建議詳情](#page-13-0)
- [下載您的 Savings Plans 建議](#page-14-0)

# <span id="page-11-1"></span>查看您的 Savings Plans 建議

您可以檢視您 AWS 帳戶的建議。如果您正在使用 AWS Organizations,則可以從管理帳戶或成員帳戶 級別查看建議。您可以存取建議,以查看下列摘要量度。

- 每月隨需支出 根據您在所選時段內的用量預估隨需支出。這包括您在計算時擁有的所有有效 Savings Plans。根據您過去的使用量和目前的 Savings Plan 承諾,此值代表您每月的隨需支出。
- 預估每月支出 根據建議的 Savings Plans 承諾計劃的預計支出。此值包含建議的承諾量,以及因 使用量 hour-to-hour 差異而預計保留在隨需上的任何使用量。
- 預計每月節省金額 如果您購買了建議的 Savings Plans,則根據所選時間段內的使用情況計算的 每月淨儲蓄金額。

#### 查閱您的 Savings Plans 建議

- 1. 登入 AWS Management Console 並開啟 AWS 成本管理主控台,網址為 [https://](https://console.aws.amazon.com/cost-management/home)  [console.aws.amazon.com/cost-management/home。](https://console.aws.amazon.com/cost-management/home)
- 2. 在瀏覽窗格的 [S avings Plan s] 下,選擇 [建議]。

「建議 Savings Plan s」表格會顯示您的 Savings Plans 選項的詳細資料。

您也可以透過 [AWS Cost Explorer API](https://docs.aws.amazon.com/aws-cost-management/latest/APIReference/API_GetSavingsPlansPurchaseRecommendation.html) 接收 Savings Plans 建議。

# <span id="page-12-0"></span>瞭解您的建議計算

「Savings Plans」建議會檢查您所選期間內的使用情況。我們會根據用量計算如果您在該期間內購買 額外的 Savings Plan 承諾,您的帳單可能是多少。我們確定並建議我們估計的承諾價值將節省最大的 成本。

#### **A** Important

• 建議不會預測您的使用量。建議是根據您在所選回顧期間內的歷史使用情況而定。請務必選 取反映您 future 使用情況的回顧期間。建議不會將任何已排入佇列或排定的購買列入考量, 因為建議是根據回顧期間的使用量而定。也會針對立即購買產生建議,而不是為了 future 的 購買而產生。

建議是根據您的預留執行個體和 Savings Plans discount 分享偏好設定計算。若要檢視或變 更您的偏好設定,請參閱AWS Billing 使用者指南中的[關閉預留執行個體和 Savings Plans](https://docs.aws.amazon.com/awsaccountbilling/latest/aboutv2/ri-turn-off.html) [discount 分享](https://docs.aws.amazon.com/awsaccountbilling/latest/aboutv2/ri-turn-off.html)。

- 管理帳戶層級的建議是根據 AWS 組織中所有已啟用預留執行個體或 Savings Plans discount 共用之帳戶的使用量來計算,以建議可在各個帳戶中節省最大的成本。會員帳戶建議是在個 別帳戶層級計算,以最大限度地節省每個隔離帳戶。
- 系統會針對回顧期間 (7、30 或 60 天) 平均隨需支出每小時 0.10 美元的客戶產生建議。如 果您最近購買了 Savings Plan,退還了 Savings Plan,或者如果您的 Savings Plans 最近過 期,請重新整理您的 Savings Plans 建議,以將您當前的 Savings Plans 庫存和最新用量數 據列入考慮。
- 運算和 EC2 Instance Savings Plans 建議是使用相同的用量組建立的。您可以同時購買 Compute Savings Plans 和 EC2 Instance Savings Plans 來涵蓋您的用量,但這兩組建議並 不意味著同時採用。
- 建議是使用「Savings Plans [定價」中參考的「Savings Plans」費率來計](https://aws.amazon.com/savingsplans/pricing/)算。

# <span id="page-12-1"></span>自訂您的 Savings Plans 建議

您可以使用「建議」頁面上顯示的參數來自訂 Savings Plans 建議。

### 自訂您的 Savings Plans 建議

1. 開啟「成 AWS 本管理」主控台,[網址為 https://console.aws.amazon.com/cost-management/](https://console.aws.amazon.com/cost-management/home) [home](https://console.aws.amazon.com/cost-management/home)。

- 2. 在瀏覽窗格的 [S avings Plan s] 下,選擇 [建議]。
- 3. 對於 S avings Plan 類型,請選擇運算、EC2 執行個體或SageMaker。
- 4. 選擇 S avings Plan 期限。
- 5. 選擇「付款」選項。
- 6. 輸入「根據過去」的天數。
- 7. (僅限管理帳戶層級) 選擇 [連結帳戶] 索引標籤,然後選取您要提供建議的帳號 ID。
- 8. (選擇性) 要購買計劃,請勾選所需計劃旁邊的核取方塊,然後選擇「將 S avings Plans 新增至購 物車」。

<span id="page-13-0"></span>您的建議會隨著您自訂選取項目而變更。您將在「我們的建議」部分中看到最適合您的選項。

## 查看您的 Savings Plans 建議詳情

Savings Plans 建議詳細資料可讓您了解建議的 Savings Plan 對每小時隨需成本、涵蓋範圍和使用率的 潛在影響。每項建議的設計都是為了最大限度地節省您的成本,同時考慮到您選擇的建議參數、目前的 Savings Plans 庫存,以及您在回顧期間的隨需支出。

查看 Savings Plan 建議的詳細資料

- 1. 開啟「成 AWS 本管理」主控台,[網址為 https://console.aws.amazon.com/cost-management/](https://console.aws.amazon.com/cost-management/home) [home](https://console.aws.amazon.com/cost-management/home)。
- 2. 在瀏覽窗格中,選擇 [S avings Plans]。
- 3. 在左窗格中,選擇 [建議]。
- 4. 在「建議 Savings Plan s」區段中,針對特定的 Savings Plan,選擇「檢視詳細資料」。

「建議明細」頁面會顯示三個模擬圖表,說明採購建議履約承諾產品的影響:

- 隨需成本:顯示目前的 Savings Plan 承諾、建議購買的 Savings Plan,以及剩餘的隨需支出。
- 保障範圍:顯示建議購買 Savings Plan 之前和之後的保障。
- 使用率:顯示建議「Savings Plan」採購的使用率。

您也可以使用 [AWS Cost Explorer API](https://docs.aws.amazon.com/aws-cost-management/latest/APIReference/API_GetSavingsPlanPurchaseRecommendationDetails.html) 接收建議的 Savings Plans 詳細資料。

# <span id="page-14-0"></span>下載您的 Savings Plans 建議

您可以下載 CSV 格式的 Savings Plans 建議。CSV 格式對於檢閱或共用建議非常有用。

下載您的 Savings Plans 建議

- 1. 開啟「成 AWS 本管理」主控台,[網址為 https://console.aws.amazon.com/cost-management/](https://console.aws.amazon.com/cost-management/home) [home](https://console.aws.amazon.com/cost-management/home)。
- 2. 在瀏覽窗格中,選擇 [S avings Plans]。
- 3. 在左窗格中,選擇 [建議]。
- 4. 在「建議 Savings Plans」部分中,選擇「下載 CSV」。

您也可以在「建議詳細資料」頁面下載特定 Savings Plan 的建議。

### <span id="page-14-1"></span>CSV 欄位詳細資訊

- 帳號 ID 成員帳戶的唯一識別碼。
- 提供項目 ID 用於產生建議的「Savings Plans」價格的唯一識別碼。
- 每小時購買承諾 建議的 Savings Plan 每小時承諾,根據您選擇的參數。
- 預估 Savings Plans 成本 在選定時間段(7、30 或 60 天)內購買您建議 Savings Plans 的估計總 成本。
- 預估隨需成本 在特定時段 (7、30 或 60 天) 內購買建議 Savings Plans 後的估計隨需成本總計。
- 目前平均每小時隨需支出 在所選時段內觀察到的平均每小時隨需支出。
- 目前每小時最低隨需支出 所選時段內觀察到的最低每小時隨需支出。
- 目前每小時隨需支出上限 在所選時段內觀察到的每小時隨需支出上限。
- 預估平均使用率 根據您目前符合資格的隨需成本,建議 Savings Plan 的預期使用率百分比。
- 預計每月儲蓄金額 根據您過去的使用量和您已擁有的 Savings Plans,預計可節省您的 Savings Plans。
- 預估節省百分比 您的 Savings Plan 承諾將為您節省目前的儲蓄計劃符合資格的隨需費用。
- 估計投資回報率 Savings Plan 的預計投資回報率。這是通過計算您的估計儲蓄並將其除以 Savings Plan 的成本。

# <span id="page-15-0"></span>購買 Savings Plans

您可以在 AWS Billing and Cost Management 主控台中存取 Savings Plans,也可以直接開啟「 AWS 成本管理」主控台。您可以從「建議」頁面或「購買 Savings Plans」頁面將您的選擇添加到您的 S avings Plans 購物車中。我們建議您使用「建議」頁面,查看根據您過去的使用量身定制的 Savings Plans 建議。

主題

- [在您的建議頁面上評估建議的 Savings Plans](#page-15-1)
- [在購買 Savings Plan 頁面上購買自定義承諾 Savings Plans](#page-16-0)
- [在購物車頁面排隊購買 Savings Plan](#page-17-0)
- [在購物車頁面上查看和完成購買](#page-18-0)
- [退還已購買的 Savings Plan](#page-19-0)

# <span id="page-15-1"></span>在您的建議頁面上評估建議的 Savings Plans

您可以訪問您的建議頁面以查看 AWS 建議的 Savings Plans,以幫助您節省合格的用量。這些建議可 以隨時更新,以便您輕鬆購買最佳的 Savings Plans,以幫助您節省成本。您可以直接將為您的帳戶推 薦的 Savings Plans 添加到您的購物車中。

如需如何檢視「建議」頁面或瞭解如何計算建議的詳細資訊,請參閱[了解您的 Savings Plans 建議。](#page-11-0)

從建議頁面購買 Savings Plans

- 1. 登入 AWS Management Console 並開啟 AWS 成本管理主控台,網址為 [https://](https://console.aws.amazon.com/cost-management/home)  [console.aws.amazon.com/cost-management/home。](https://console.aws.amazon.com/cost-management/home)
- 2. 在瀏覽窗格的 [S avings Plan s] 下,選擇 [建議]。
- 3. 重新整理您的 Savings Plans 建議,包括最近的使用量和 S up-to-date avings Plans 庫存。
- 4. 在「建議參數」區段中,選擇您偏好的「S avings Plans」類型、「S avings Plans」期限、「付 款選項」及「回顧期間」。
- 5. 在「建議 Savings Plan s」表格中,勾選您要購買之 Savings Plans 旁邊的核取方塊。

**a** Note

建議的承諾是 Savings Plans 費率,而不是隨需支出。

6. 選擇添加 Savings Plans 到購物車。

#### **a** Note

對於會員帳戶建議,只有成員帳戶所有者可以將 Savings Plans 建議添加到購物車並繼續 購買建議。

- 7. (選擇性) 若要將建議的購買項目排入佇列以備 future 使用,請參閱[排隊購買 Savings Plan。](#page-17-0)
- 8. 要完成購買,請在左側窗格中選擇「購物車」。
- 9. 在「購物車」頁面中,檢閱您的訂單並選擇「提交訂單」。

<span id="page-16-0"></span>若要進一步瞭解「購物車」頁面,請參閱[審查和完成購買](#page-18-0)。

### 在購買 Savings Plan 頁面上購買自定義承諾 Savings Plans

您可以購買履約承諾金額與建議承諾不同的 Savings Plan。您可以使用「購買 Savings Plan s」頁面購 買自己選擇的承諾。

購買 Savings Plan

- 1. 開啟「成 AWS 本管理」主控台,[網址為 https://console.aws.amazon.com/cost-management/](https://console.aws.amazon.com/cost-management/home) [home](https://console.aws.amazon.com/cost-management/home)。
- 2. 在導航窗格中的「S avings Plan s」下,選擇「購買 Savings Plan s」。
- 3. 在 [S avings Plan 類型] 下,選擇 [運算]、[EC2 執行個體] 或SageMaker。
- 4. 對於 EC2 執行個體類型,請選擇一個區域和執行個體系列。
- 5. 選擇「期限」。
- 6. 在每小時履約承諾中,輸入金額。

**a** Note

每小時承諾量是 Savings Plans 費率,而不是隨需支出。

7. 選擇 [付款選項]。

- 8. 如果您選擇部份預付款,請輸入部份預付款金額。
- 9. (選擇性) 要將「Savings Plan」排入佇列以從 future 日期開始,請設定「開始日期」。
- 10. 選擇 Add to cart (新增到購物車)。

11. 在「購物車」頁面上,檢閱您的訂單,然後選擇「提交訂單」。

## <span id="page-17-0"></span>在購物車頁面排隊購買 Savings Plan

您可以將「Savings Plan」購買排入佇列或排程在 future 日期進行。該日期可以特定於您要開始覆蓋的 確切秒數。只有在您選擇的開始日期處理排隊的購買時,才會收取任何預付或週期性費用。您可以在開 始日期之前隨時刪除此已排入佇列的購買項目。

future 的 Savings Plan 購買排隊

- 1. 開啟「成 AWS 本管理」主控台,[網址為 https://console.aws.amazon.com/cost-management/](https://console.aws.amazon.com/cost-management/home) [home](https://console.aws.amazon.com/cost-management/home)。
- 2. 從「購買 Savings Plans」頁面或「建議」頁面添加您的 Savings Plan s。

若要進一步瞭解此程序,請參閱[評估 Savings Plans](#page-15-1)[或在購買 Savings Plan 頁面上購買自定義承諾](#page-16-0)  [Savings Plans。](#page-16-0)

- 3. 在導覽窗格的 [S avings Plan s] 下,選擇 [購物車]。
- 4. 選擇您的 Savings Plans。
- 5. 選擇 [設定開始日期]。
- 6. 選擇「日期和時間」。

future 最多可以將購買項目排入佇列三年。您也可以指定精確的秒數。過去的日期不適用。

**a** Note

Savings Plan 購買會在開始日期的時間進行處理和驗證,並且必須通過所有驗證,並在開 始日期的同一個曆月內開立商業發票。Savings Plan 購買將被標記為付款失敗,如果該過 程未在 UTC 時區的月底完成,則不會對任何用量進行 discount。

#### 7. 選擇確認。

- 8. (選擇性) 若要清除「開始日期」,請選擇「設定開始日期」。
	- 選擇 [移除開始日期]。
- 9. 選擇「提交訂單」。

任何已排入佇列的購買項目都會在您的「帳號清單」頁面中顯示為「已排入佇列 若要刪除開始日期之 前已排入佇列的購買項目,請參閱[刪除排入佇列的儲蓄計劃](#page-25-0)。

# <span id="page-18-0"></span>在購物車頁面上查看和完成購買

Savings Plans 購物車頁面會保留您的承諾,直到您準備好進行購買為止。

#### 從購物車頁面檢視和完成購買

- 1. 開啟「成 AWS 本管理」主控台,[網址為 https://console.aws.amazon.com/cost-management/](https://console.aws.amazon.com/cost-management/home) [home](https://console.aws.amazon.com/cost-management/home)。
- 2. 在導覽窗格的 [S avings Plan s] 下,選擇 [購物車]。
- 3. 檢視您的訂單,如下所示:
	- 類型:Savings Plan 的類型。如需詳細資訊,請參閱 [計劃類型。](#page-4-1)
	- 期限:您的長期承諾(以年為單位)。選擇 1 年或 3 年期。

#### **a** Note

一年:一年的定義為 365 天(31,536,000 秒)。 三年:三年定義為 1,095 天(94,608 萬秒)。

- 區域:(僅適用於 EC2 Instance Savings Plans) 您承諾的 AWS 區域。例如 US East (N. Virginia)。
- 執行個體類型:您承諾的執行個體系列 (例如 M5、C5、R5、C5d 等) (僅適用於 EC2 Instance Savings Plans)。
- 購買選項:承諾產品的購買選項。從「全部預付款」、「部分預付」或「不預付」中選擇。
- 開始日期:購買承諾產品的日期和時間 (UTC)。依預設,日期設定為「立即」,表示您提交訂單 後,購買將立即完成。
- 承諾:與您的 Savings Plan 相關的每小時履約承諾,以 Savings Plan 利率計算。
- 預付款:根據您選擇的付款選項,在結帳時向您收取預付款部分。
- 每月付款:您的 Savings Plans 的月費金額。這筆金額會在方案期間內每月收取費用。
- Total cost (總成本):所選期限內 Savings Plans 的總承諾量。這包括期限內的 upfront payment (預付款) 和定期monthly payments (每月付款)。
- 4. 檢閱「摘要」區段中的下列內容:
	- 履約承諾總額:無論「開始日期」和「付款」選項為何,都是您購物車中目前所有 Savings Plans 成本的總和。
	- 從現在開始的承諾總額:開始日期設定為「立即」的任何「Savings Plan」的預付款項總和。
- 5. (選擇性) 選擇每個項目並選擇「從購物車中移除」,即可從購物車中移除任何 Savings Plan。
- 6. (選擇性) 若要重新開始,請選擇 [清除購物車] 移除所有項目。
- 7. (選擇性) 選擇「新增其他 Savings Plan」以新增承諾。
- 8. 選擇「提交訂單」。

如果您在完成購買時遇到任何錯誤訊息或嘗試失敗,請聯絡 AWS Support。如需[有關如何聯絡的詳細](https://docs.aws.amazon.com/awsaccountbilling/latest/aboutv2/billing-get-answers.html) [資訊,請參閱《AWS Billing 使用指南》 AWS Billing and Cost Management中的「取得說明」](https://docs.aws.amazon.com/awsaccountbilling/latest/aboutv2/billing-get-answers.html)。

## <span id="page-19-0"></span>退還已購買的 Savings Plan

當您購買 Savings Plan 時,您需要承諾一年或三年。但是,如果您購買了 Savings Plan 並快速識別您 想要糾正的購買錯誤,則您將有一個有限的時間段來執行此操作。任何於過去七天及同一曆月內購買的 每小時承諾金額為 100 美元或以下的任何 Savings Plan 均可退還。一旦日曆月份結束(UTC 時間), 這些已購買的 Savings Plans 將無法再退還。

當您退還 Savings Plan 時,您將獲得對計劃所產生的任何預付費用 100% 的退款,這些退款將在退 貨後的 24 小時內反映在您的帳單中。計劃涵蓋的任何用量將按隨需費率收費,或獲得不同的 Savings Plan(如果適用)承保。

您可以使用控制台或通過 AWS SDK/CLI 調用ReturnSavingsPlan動作來返回 Savings Plan。

返回有效的 Savings Plan

- 1. [請在以下位置開啟 AWS Billing and Cost Management 主控台。](https://console.aws.amazon.com/costmanagement/home) https:// console.aws.amazon.com/costmanagement/home
- 2. 在瀏覽窗格的 [S avings Plan s] 底下,選擇 [存貨]。
- 3. 選擇 Savings Plan 以開啟「S avings Plan」詳情頁面。
- 4. 選擇「回報 Savings Plan」。

#### **a** Note

只有當 S avings Plan 符合退貨條件時,「回報 Savings Plan」按鈕才會顯示在詳細資訊 頁面。

5. 在「退貨 Savings Plan」對話框中,選擇「確認退貨」。

#### **a** Note

無法還原此動作。

您可以在主控台的 Savings Plans 詳細目錄頁面中檢視退回的 Savings Plan s,或在 AWS SDK/CLI 中 呼叫DescribeSavingsPlans動作。退回的 Savings Plans 顯示狀態為「已退回」。

### <span id="page-20-0"></span>Savings Plan 回報限制

如果您提交退還 Savings Plan 的請求,但該計劃不符合資格,您將收到與以下原因之一有關的錯誤信 息:

• 已達到合併帳單系列的限制。如果您使用單一 AWS 帳戶,則已達到該帳戶的限制。

如需配額的詳細資訊,請參閱[配額與限制](https://docs.aws.amazon.com/cost-management/latest/userguide/management-limits.html#limits-sp)。

- Savings Plan 並非處於「活躍」狀態。只有已啟動的 Savings Plans 才可退回。要退還「待付 款」Savings Plan,請等待其激活。
- 每小時承諾金額超過 100 美元。
- 權限不足的使用者已提出要求。

#### **a** Note

只有具有savingsplans:returnSavingsPlan權限的 root 使用者或 IAM 使用者才能在 其帳戶中返回 Savings Plan。受 AWS 管理的策略AWSSavingsPlansFullAccess包括該 權限。

- Savings Plan 是在不同月份或同一個月購買,但在七天前以上。
- Savings Plan 是一項全預付或部分預付 Savings Plan,您在 AWS 巴西或 AWS 土耳其註冊。

如需有關記錄賣方 (SOR) 的詳細資訊,請參閱[尋找記錄賣方。](https://docs.aws.amazon.com/awsaccountbilling/latest/aboutv2/finding-the-seller-of-record.html)

• 管理帳戶與購買 Savings Plan 時所使用的管理帳戶不同。

# <span id="page-21-0"></span>了解您的 Savings Plans 概覽

除了潛在的儲蓄機會之外,您還可以使用 AWS Cost Management 主控台上的「概覽」頁面來查看您 擁有的任何 Savings Plans。

如果您目前沒有任何 Savings Plans,「概覽」頁面會顯示「Savings Plans」運作方式的摘要,以及根 據您過去的使用量建議購買 Savings Plans。

#### 主題

- [成本節省機會](#page-21-1)
- [Savings Plans 詳情](#page-21-2)
- [管理您的 Savings Plans 提示](#page-22-0)

#### 存取 Savings Plans 概覽

- 1. 請登入 AWS Management Console 並開啟 AWS Cost Management 主控台,[網址為 https://](https://console.aws.amazon.com/cost-management/home) [console.aws.amazon.com/cost-management/home。](https://console.aws.amazon.com/cost-management/home)
- 2. 在瀏覽窗格的 [S avings Plan s] 底下,選擇 [概觀]。

# <span id="page-21-1"></span>成本節省機會

您的儲蓄機會會顯示在「額外儲蓄機會」或「儲蓄機會」中,具體取決於您過去是否曾購買 Savings Plans。

要查看您的詳細建議,請選擇查看建議的儲蓄計劃。要了解有關如何計算您的 Savings Plans 建議的更 多信息,請參閱[了解您的 Savings Plans 建議。](#page-11-0)

# <span id="page-21-2"></span>Savings Plans 詳情

購買 Savings Plans 後,您會在「概覽」頁面中看到「詳細資料」部分。「詳細資訊」段落會顯示下列 與您購買的「Savings Plans」相關的測量

- 類型 依 Savings Plans 類型決定摘要。
- MTD/年度TD 計劃 在所選期間內有效的 Savings Plans 數量。
- MTD/年度TD 承諾 所選期間內的分攤承諾總額。
- MTD/年度TD 使用率 所選期間內的平均使用率百分比。
- MTD/年度TD 儲蓄 所選期間內 Savings Plans 的總儲蓄。

若要查看您所擁有的 Savings Plans 明細,請在「明細」區段中選擇「檢視全部」,或在左側導覽窗格 中選擇「存貨」。

# <span id="page-22-0"></span>管理您的 Savings Plans 提示

您可以在 Cost Explorer 中追蹤您的 Savings Plans 到期日,以及即將排入佇列的 Savings Plans。您 可以在 Savings Plans 到期日前 1、7、30 或 60 天,或者當承諾排隊等候購買時,使用 Savings Plan 提示收到預先電子郵件警示。這些通知也會在到期日提醒您,最多可傳送給 10 位電子郵件收件者。

有關如何管理您的 Savings Plans 警報訂閱的資訊,請參閱AWS Billing 用戶指南中的[查看、創建、更](https://docs.aws.amazon.com/cost-management/latest/userguide/billing-example-policies.html#example-view-ce-expiration) [新和刪除保留和 Savings Plans 警報。](https://docs.aws.amazon.com/cost-management/latest/userguide/billing-example-policies.html#example-view-ce-expiration)

開啟 Savings Plans 到期或排隊購買提示

- 1. [請在以下位置開啟 AWS Cost Management 主控台。](https://console.aws.amazon.com/cost-management/home) https://console.aws.amazon.com/costmanagement/home
- 2. 在瀏覽窗格的 [S avings Plan s] 底下,選擇 [概觀]。
- 3. 選擇 [管理警示訂閱]。
- 4. 在「警示頻率」區段中,選取您要接收警示的所有日期。
- 5. 在 [電子郵件收件者] 區段中,輸入收件者的電子郵件地址。
- 6. 選擇儲存。

AWS 監控您的 Savings Plans 設置,並根據您的喜好自動向您發送警報。

# <span id="page-23-0"></span>監察您的儲蓄計劃

監控是您的儲蓄計劃使用的重要組成部分。了解您擁有的儲蓄計劃,它們如何應用於您的用量,以及涵 蓋的用量是使用 Savings Plans 優化成本的重要組成部分。您可以監控多種形式的使用情況。

主題

- [使用庫存](#page-23-1)
- [如何使用應用報表](#page-27-0)
- [使用您的承保報告](#page-28-1)
- [使用預算](#page-29-1)

## <span id="page-23-1"></span>使用庫存

「儲蓄計劃存貨」頁面會顯示您擁有或排入佇列等待未來購買的「儲蓄計劃」的詳細概要。

如果您是的會員帳戶中的用戶AWS Organizations,則可以查看特定會員帳戶所擁有的儲蓄計劃。如果 您是組織管理帳戶中的使用者,您可以檢視僅由管理帳戶擁有的儲蓄計劃,也可以檢視組織中所有帳戶 所擁有的儲蓄計劃。您可以選擇 「帳戶存貨」或「組織存貨」 來變更檢視表。

**a** Note

購買後,您可以在帳戶清單中看到您最近購買的儲蓄計劃。儲蓄計劃可能需要更長的時間才會 顯示在您的組織存貨視圖中。

主題

- [複查您的儲蓄計劃存貨](#page-24-0)
- [使用佇列取代即將到期的儲蓄計劃](#page-24-1)
- [刪除排入佇列的儲蓄計劃](#page-25-0)
- [下載您的儲蓄計劃利率](#page-26-0)
- [下載您的儲蓄計劃清單](#page-26-1)
- [查看您的應用報表](#page-26-2)

### <span id="page-24-0"></span>複查您的儲蓄計劃存貨

您可以使用「存貨」頁面來查看您購買的儲蓄計劃。

#### 若要檢視您的庫存頁面

- 1. 開啟「成AWS本管理」主控台[,網址為 https://console.aws.amazon.com/cost-management/](https://console.aws.amazon.com/cost-management/home) [home](https://console.aws.amazon.com/cost-management/home)。
- 2. 在瀏覽窗格的 [儲蓄計劃] 底下,選擇 [存貨]。

「儲蓄計劃」表格顯示您已購買的儲蓄計劃的以下資料:

- 儲蓄計劃 ID 每個儲蓄計劃的唯一識別碼。
- 帳戶 ID 擁有特定儲蓄計劃的帳戶 ID。此欄位只會顯示在「組織存貨」檢視表中。
- 狀態 每個儲蓄計劃的狀態。例如,活動,排隊等
- 類型 儲蓄計劃的類型。
- 執行個體系列 您的儲蓄計劃承諾的執行個體系列。這僅適用於 EC2 執行個體節省計劃類型。
- 地區 您的儲蓄計劃承諾的AWS地區。這僅適用於 EC2 執行個體節省計劃類型。
- 承諾 特定儲蓄計劃的每小時承諾支出。
- MTD 淨節省金額 根據特定儲蓄計劃承諾的使用量,與隨需相比的實際節省金額。此欄位只會顯示 在「組織存貨」檢視表中。
- 開始日期 —「儲蓄計劃」承諾開始的日期。
- 結束日期 儲蓄計劃承諾結束的日期。

<span id="page-24-1"></span>使用佇列取代即將到期的儲蓄計劃

如果您的有效儲蓄計劃即將到期,您可以在有效的儲蓄計劃到期時將購買排入佇列,以便立即開始購 買。這有助於確保您擁有持續的儲蓄計劃保障。

#### 排隊購買儲蓄計劃以取代即將到期的儲蓄計劃

- 1. 開啟「成AWS本管理」主控台[,網址為 https://console.aws.amazon.com/cost-management/](https://console.aws.amazon.com/cost-management/home) [home](https://console.aws.amazon.com/cost-management/home)。
- 2. 在瀏覽窗格的 [儲蓄計劃] 底下,選擇 [存貨]。
- 3. 使用核取方塊選取參考儲蓄計劃。

您每次只可選擇一個儲蓄計劃。所選儲蓄計劃必須處於有效狀態。

- 4. 選擇 Actions (動作)。
- 5. 選擇續保儲蓄計劃。
- 6. (替代)選擇參考儲蓄計劃。
	- 在儲蓄計劃詳細信息頁面上,選擇續保儲蓄計劃。

**a** Note

續保儲蓄計劃以相同的配置更新您的計劃,並以當前的儲蓄計劃利率收取費用。這會 自動將新的儲蓄計劃開始日期設置為參考儲蓄計劃到期後的一秒鐘。 您可能希望根據自您購買參考儲蓄計劃以來的用量或儲蓄計劃利率的變化而更改履約 承諾金額。

7. 在「購物車」頁面上,選擇「提交訂單」。

若要進一步瞭解「購物車」頁面,請參閱[審查和完成購買](#page-18-0)。

### <span id="page-25-0"></span>刪除排入佇列的儲蓄計劃

您可以使用排入佇列的儲蓄計劃持續保障您的隨需用量。不過,我們瞭解您的偏好設定可能會隨著開始 日期的接近而改變。您可以使用以下步驟刪除已排入佇列的購買項目。

#### 刪除已排入佇列的儲蓄計劃購買

- 1. 開啟「成AWS本管理」主控台[,網址為 https://console.aws.amazon.com/cost-management/](https://console.aws.amazon.com/cost-management/home) [home](https://console.aws.amazon.com/cost-management/home)。
- 2. 在瀏覽窗格中,選擇 [儲蓄計劃] 區段下的 [存貨]。
- 3. 選擇要刪除的排入佇列的儲蓄計劃。

狀態必須標記為Queued。

- 4. 選擇 Actions (動作)。
- 5. 選擇刪除排入佇列的儲蓄計劃。
- 6. (替代方案)選擇排隊的儲蓄計劃。
	- 在「儲蓄計劃詳情」頁面上,選擇「刪除排入佇列的儲蓄計劃」。

7. 在彈出式視窗中,選擇「刪除」。

### <span id="page-26-0"></span>下載您的儲蓄計劃利率

您可以下載 CSV 文件,其中包含您所擁有的每個儲蓄計劃的詳細信息。該文件可能需要更長的時間才 能下載計算節省計劃。

下載您的儲蓄計劃利率檔案

- 1. 開啟「成AWS本管理」主控台[,網址為 https://console.aws.amazon.com/cost-management/](https://console.aws.amazon.com/cost-management/home) [home](https://console.aws.amazon.com/cost-management/home)。
- 2. 在瀏覽窗格的 [儲蓄計劃] 底下,選擇 [存貨]。
- 3. 在「儲蓄計劃」部分中,選擇「儲蓄計劃 ID」。
- 4. 在儲蓄計劃詳細信息頁面上,選擇下載儲蓄計劃利率。

您也可以使用AWS價目表批量 API 下載儲蓄計劃費率。如需詳細資訊,請參[閱使用指南中的使AWS](https://docs.aws.amazon.com/awsaccountbilling/latest/aboutv2/using-ppslong.html)  [Billing用大量 API。](https://docs.aws.amazon.com/awsaccountbilling/latest/aboutv2/using-ppslong.html)

### <span id="page-26-1"></span>下載您的儲蓄計劃清單

您可以在儲蓄計劃表中下載包含儲蓄計劃的所有詳細信息的 CSV 文件。

下載您的儲蓄計劃庫存文件

- 1. 開啟「成AWS本管理」主控台[,網址為 https://console.aws.amazon.com/cost-management/](https://console.aws.amazon.com/cost-management/home) [home](https://console.aws.amazon.com/cost-management/home)。
- 2. 在瀏覽窗格的 [儲蓄計劃] 底下,選擇 [存貨]。
- 3. 在「儲蓄計劃」部分中,選擇「下載 CSV」。

您可以在「庫存」頁面下載所有儲蓄計劃,或選擇任意數量的儲蓄計劃,然後再下載 CSV 文件。

### <span id="page-26-2"></span>查看您的應用報表

您可以查看您的儲蓄計劃使用率報告,以了解您的儲蓄計劃如何在設定的時間內應用於您的使用情況。 如需如何瞭解報表的詳細資訊,請參閱[如何使用應用報表](#page-27-0)。

#### 若要查看您的應用報表

- 1. 開啟「成AWS本管理」主控台[,網址為 https://console.aws.amazon.com/cost-management/](https://console.aws.amazon.com/cost-management/home) [home](https://console.aws.amazon.com/cost-management/home)。
- 2. 在瀏覽窗格的 [儲蓄計劃] 底下,選擇 [存貨]。
- 3. 在「儲蓄計劃」部分,選擇相關的儲蓄計劃 ID。
- 4. 在「儲蓄計劃」明細中,選擇「檢視使用率報表」。

## <span id="page-27-0"></span>如何使用應用報表

Savings Plans 的使用率會顯示您在隨需用量中使用的 Savings Plans 承諾量百分比。您可以使用「儲 蓄計劃」的使用率報告,直觀地了解您的「儲蓄計劃」在設定的時間內如何應用於您的使用情況。除了 視覺化的圖表外,報告還會根據您選擇的儲蓄計劃、篩選條件和回顧週期顯示高階指標。使用率是根據 您的「儲蓄計劃」套用至回顧期間的使用量來計算。

舉例來說,如果您有每小時 \$10 美元的承諾產品,並以 Savings Plans 費率總計為每小時 9.80 USD 計 費,則該小時的使用率為 98%。

#### 主題

- [了解您的指標](#page-27-1)
- [分析您的使用率報表計算](#page-27-2)
- [下載您的使用率報告](#page-28-0)

### <span id="page-27-1"></span>了解您的指標

您可以在 [使用率] 報告區段中找到高階量度。

- 按需支出等值 如果您沒有承諾使用儲蓄計劃,您將在相同用量上花費的金額。此金額是根據目前 隨需費率計算的等效隨需成本。
- 儲蓄計劃支出 您的儲蓄計劃承諾支出在回顧期內。
- 淨儲蓄總額 您使用 Savings Plans 承諾在所選時段內節省的金額,與隨需成本估算相比。

### <span id="page-27-2"></span>分析您的使用率報表計算

您可以根據回顧週期,以每小時、每日或每月的精細度查看儲蓄計劃的使用率。您可以在「過濾器」部 分按照成員帳戶,AWS地區,儲蓄計劃類型和實例系列自定義過濾器。

<span id="page-28-0"></span>如果您是管理帳戶的使用者,您可以查看整個合併帳單系列的彙總使用量。

### 下載您的使用率報告

您可以下載儲蓄計劃使用率報告資料的 CSV 檔案。

#### 若要下載您的使用報表

- 1. 開啟「成AWS本管理」主控台[,網址為 https://console.aws.amazon.com/cost-management/](https://console.aws.amazon.com/cost-management/home) [home](https://console.aws.amazon.com/cost-management/home)。
- 2. 請在導航窗格的「儲蓄計劃」下選擇「應用報表」。
- 3. 在 [使用率報表] 頁面上,選擇 [下載圖表 (CSV)]。

## <span id="page-28-1"></span>使用您的承保報告

儲蓄計劃保障報告會根據所選時段,顯示您的儲蓄計劃涵蓋了多少符合條件的支出。

#### 主題

- [了解您的指標](#page-28-2)
- [分析您的保險報告計算](#page-28-3)
- [下載您的保障報告](#page-29-0)

### <span id="page-28-2"></span>了解您的指標

您可以在「涵蓋範圍」報告區段中找到下列高階量度:

- 平均保障範圍 根據所選篩選條件和回顧週期的彙總儲蓄計劃保險百分比。
- 潛在的每月儲蓄與按需儲蓄-根據您的儲蓄計劃建議,您的潛在儲蓄金額。這顯示為每月金額。
- 不涵蓋隨需支出 Savings Plans 或預留執行個體在回顧期間未涵蓋的合格節省支出金額。

### <span id="page-28-3"></span>分析您的保險報告計算

#### 涵蓋範圍的計算方式為:

(您的儲蓄計劃所涵蓋的按需使用量)

÷

(您的「儲蓄計劃 + 儲蓄計劃」合資格金額所涵蓋的按需等值用量,並以隨需費率計費)

例如,如果您執行的是 10 個相同的執行個體,且隨需價格為每小時 \$1.00,而您正在執行的 10 個執 行個體中有 9 個,則 Savings Plans 承諾承諾涵蓋範圍為 90%。

(9 個儲蓄計劃承保實例 \* 每小時 \$1.00 外幣匯率)

÷

(9 個儲蓄計劃涵蓋執行個體 \* \$1.00/ 小時外徑費率 + 1 個隨需執行個體 \* \$1.00/ 小時外徑費率)

您可以按小時、每天或每月的精細度查看您的用量。使用量是使用您選取的回顧期間來計算。您可以在 [篩選器] 區段中,依照成員帳戶、AWS地區、執行個體系列、服務和費用類別自訂篩選器。

<span id="page-29-0"></span>如果您是管理帳戶的使用者,您可以查看整個合併帳單系列的彙總涵蓋範圍。

### 下載您的保障報告

您可以下載儲蓄計劃承保報告數據的 CSV 文件。

下載您的保障報告

- 1. 開啟「成AWS本管理」主控台[,網址為 https://console.aws.amazon.com/cost-management/](https://console.aws.amazon.com/cost-management/home) [home](https://console.aws.amazon.com/cost-management/home)。
- 2. 在導覽窗格的 [儲蓄計劃] 下,選擇 [保障範圍] 報表。
- 3. 在「涵蓋範圍」報告頁面上,選擇「下載圖表 (CSV)」。

## <span id="page-29-1"></span>使用預算

您可以使用「AWS預算」來設定「儲蓄計劃」使用率、涵蓋範圍及成本的預算。您可以在持續最佳化 的同時追蹤您的成本AWS。

<span id="page-29-2"></span>如需詳細資訊,請參閱[成本管理使用指南中的使用AWS預算](https://docs.aws.amazon.com/awsaccountbilling/latest/aboutv2/budgets-managing-costs.html)管理AWS成本。

### 建立 Savings Plans 預算

使用下列程序,使用樣版建立「儲蓄計劃」的保險項目預算。

#### 若要使用樣版建立「儲蓄計劃」保險項目預算

- 1. 登入AWS Management Console並開啟AWS成本管理主控台,網址為 [https://](https://console.aws.amazon.com/cost-management/home)  [console.aws.amazon.com/cost-management/home。](https://console.aws.amazon.com/cost-management/home)
- 2. 在導覽窗格中,選擇 Budgets (預算)。
- 3. 在頁面頂端,選擇 Create budget (建立預算)。
- 4. 在「預算設定」下,選擇「使用範本 (簡化)」。
- 5. 在「範本」下,選擇「每日儲蓄計劃」保障預算
- 6. 在「預算名稱」中,輸入預算名稱。您的預算名稱在帳戶中必須是獨一無二的,並且可使用 A-Z、a-z、空格及下列字元:

 $.$ :/=+-%@

- 7. 針對 Coverage threshold (涵蓋範圍閾值),輸入您希望 AWS 通知您的涵蓋範圍百分比。例如,若 要保持在 80% 以上的保險項目預算,請輸入**80**。當您的整體涵蓋範圍低於 80% 時,「預算」會 通知您。
- 8. 針對電子郵件收件者,輸入您要傳送通知的目標電子郵件地址。以逗號分隔多個電子郵件地址。一 個通知最多可有 10 個電子郵件地址。
- 9. 選擇「建立預算」。

使用下列程序來建立「儲蓄計劃」使用率或「儲蓄計劃」涵蓋範圍的自訂預算。

建立 Savings Plans 預算

- 1. 登入AWS Management Console並開啟AWS成本管理主控台,網址為 [https://](https://console.aws.amazon.com/cost-management/home)  [console.aws.amazon.com/cost-management/home。](https://console.aws.amazon.com/cost-management/home)
- 2. 在導覽窗格中,選擇 Budgets (預算)。
- 3. 在頁面頂端,選擇 Create budget (建立預算)。
- 4. 在 [預算設定] 下,選擇 [自訂 (進階)]。
- 5. 在「預算類型」下,選擇「儲蓄計劃預算」
- 6. 選擇 下一步。
- 7. 在「預算名稱」中,輸入預算名稱。您的預算名稱在帳戶中必須是獨一無二的,並且可使用 A-Z、a-z、空格及下列字元:

\_.:/=+-%@

- 8. 對於 Period (期間),選擇您希望預算重設實際和預測費用的頻率。針對每日選擇 Daily (每日),針 對每個月選擇 Monthly (每月)、針對每三個月選擇 Quarterly (每季),或針對每年選擇 Annually (每 年)。所有預算時間顯示皆為 UTC。
- 9. 對於「監控我的支出」,請選擇您希望預算追蹤的項目。

儲蓄計劃的使用率是您使用了多少儲蓄計劃。

儲蓄計劃的保障範圍是您儲蓄計劃所涵蓋的使用量。

- 10. 針對 Utilization threshold (使用率閾值),輸入您希望 AWS 通知您的使用率百分比。例如,對於您 要維持在 90% 以上的「儲蓄計劃」使用率的使用率預算,請輸入**90**,當您的整體「儲蓄計劃」使 用率低於 90% 時,預算便會通知您。
- 11. 針對 Coverage threshold (涵蓋範圍閾值),輸入您希望 AWS 通知您的涵蓋範圍百分比。例如,若 要保持在 80% 以上的保險項目預算,請輸入**80**。當您的整體涵蓋範圍低於 80% 時,「預算」會 通知您。
- 12. 在「預算」範圍下,新增[篩](https://docs.aws.amazon.com/awsaccountbilling/latest/aboutv2/budgets-create-filters.html)選條件,並使用進階選項來縮小作為預算一部分追蹤的成本資訊集。
- 13. 選擇 下一步。
- 14. 在警示設定下,選擇是否要透過電子郵件和/或 Amazon SNS 主題傳送預算提醒。
- 15. 針對電子郵件收件者,輸入您要傳送通知的目標電子郵件地址。以逗號分隔多個電子郵件地址。一 個通知最多可有 10 個電子郵件地址。
- 16. (選擇性) 對於亞馬遜 SNS ARN,請輸入亞馬遜 SNS 主題的亞馬遜資源名稱 (ARN)。

如果您想在通知中使用 Amazon SNS 主題,但沒有主題,請參閱 Amazon 簡單通知服務開發人員 指南中的[建立主](https://docs.aws.amazon.com/sns/latest/dg/CreateTopic.html)題。

AWS透過向 Amazon SNS 主題傳送測試電子郵件,確認您的預算有權傳送通知到 Amazon SNS 主題。

如需授與預算許可的範例政策和指示,請參閱[建立預算通知的 Amazon SNS 主題。](https://docs.aws.amazon.com/awsaccountbilling/latest/aboutv2/budgets-sns-policy.html)一個通知只能 訂閱一個 Amazon SNS 主題。

- 17. 選擇 下一步。
- 18. 選擇「建立預算」。

# <span id="page-32-0"></span>了解儲蓄計劃如何應用於您的AWS使用

<span id="page-32-1"></span>如果您擁有有效的儲蓄計劃,它們會自動適用於您的合資格AWS用量,以減少您的賬單。

## 使用儲蓄計劃計算賬單

在套用 Amazon EC2 預留執行個體 (RI) 之後,節省計劃適用於您的用量。

您目前的儲蓄計劃會被組合在一起,並適用於合資格的用量。EC2 執行個體節省計畫會在運算節省計 畫之前套用,因為運算節省計畫具有更廣泛的適用性

在合併帳單系列中,儲蓄計劃會先套用至擁有者帳戶的使用量,然後套用至其他帳戶的使用量。只有當 您啟用共用時,才會發生這種情況。

我們會計算每個符合條件使用組合的潛在節省百分比。此百分比將儲蓄計劃的費率與您目前的隨需費率 進行比較。您的儲蓄計劃首先應用於您最高的儲蓄百分比。如果有多種用途具有相同的儲蓄百分比,則 儲蓄計劃將應用於第一個使用率最低的儲蓄計劃。儲蓄計劃將繼續適用,直至沒有剩餘用途,或您的承 諾用盡為止。任何剩餘使用量均按隨需費率收費。

# <span id="page-32-2"></span>儲蓄計劃例子

這些例子中的費率僅為說明性。在此範例中,您在一小時內會有下列用法:

- 4 個 r5.4xlarge Linux,美國東部 -1 中的共用租用執行個體,在整個小時內執行
- 1x m5.24xlarge Windows,美國東部 -1 中的專用租用執行個體,可在整個小時內執行
- 在美國西部 -1 中,有 400 個 vCPU 和 1,600 GB 的法蓋特使用量
- 在美國東部 -2 中,有 1 百萬個 512 MB (0.5 GB) 記憶體AWS Lambda使用量的請求,每個請求持續 3 秒

定價範例

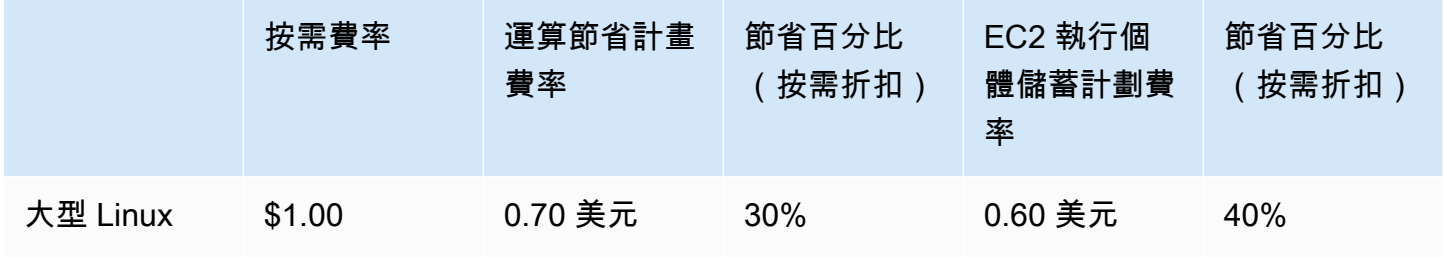

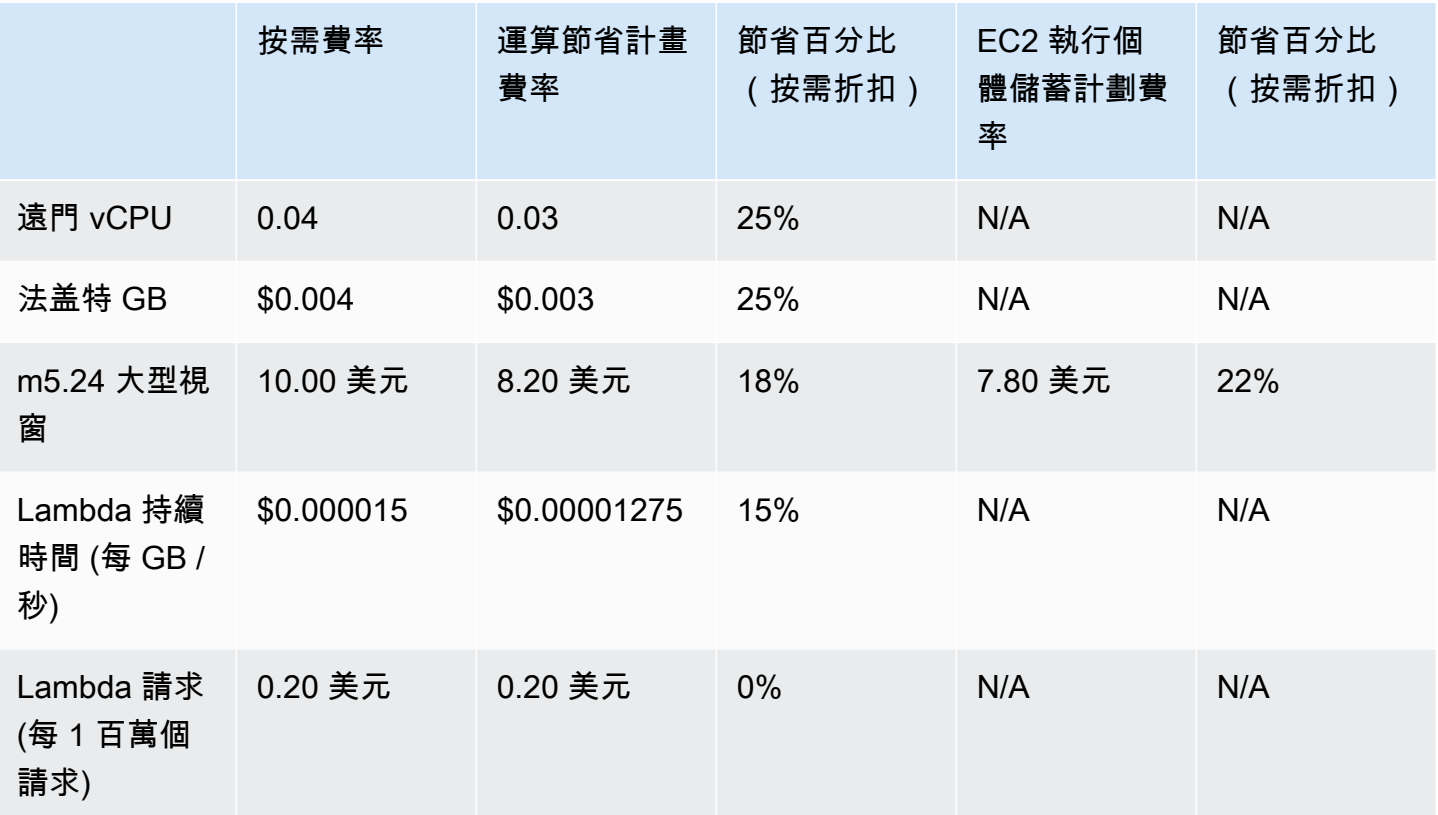

此範例假設為期一年,部分預付 Savings Plans 與您的使用配置相符。利率和折扣百分比是簡化的假設 性。

#### 範例方案

- [情況 1:儲蓄計劃適用於所有用量](#page-33-0)
- [情況 2:儲蓄計劃適用於部分用量](#page-34-0)
- [情況 3:儲蓄計劃適用於跨產品的某些用量](#page-34-1)
- [案例 4:節省計劃和 EC2 預留執行個體適用於用量](#page-34-2)
- [情況 5:多種儲蓄計劃適用於用量](#page-34-3)

### <span id="page-33-0"></span>情況 1:儲蓄計劃適用於所有用量

您購買了一年的部分預付運算儲蓄計劃,並承諾每小時 \$50.00 美元。

您的儲蓄計劃涵蓋了您的所有用量,因為將每個用量乘以等效的計算節省計劃為 \$47.13 美元。這仍然 低於每小時 500 美元的承諾。

如果沒有儲蓄計劃,我們將按照隨需費率向您收取 \$59.10 美元的費用。

### <span id="page-34-0"></span>情況 2:儲蓄計劃適用於部分用量

您購買了一年的部分預付運算儲蓄計劃,並承諾每小時 \$2.00 美元。

在任何一小時內,您的儲蓄計劃均適用於您的使用量,從最高折扣百分比(30%)開始。

您的每小時 \$2.00 美元承諾用於支付約 2.9 個單位的此用量。剩餘的 1.1 單位會按隨需費率收費,因此 產生 1.14 美元的隨需費用r5。

法蓋特m5 . 24x1arge和 Lambda 的用量也會按照隨需費率收費,因此產生了 55.10 美元的隨需費用。 此用量的隨需費用總計為 \$56.24。

### <span id="page-34-1"></span>情況 3: 儲蓄計劃適用於跨產品的某些用量

您購買了一年的部分預付運算儲蓄計劃,並承諾每小時 19.60 美元。

您的儲蓄計劃首先應用於,r5.4xlarge因為它的折扣百分比最高(30%)。

儲蓄計劃適用於接下來的 Fargate 使用情況,因為它具有下一個最高的折扣百分比(25%)。儲蓄計 劃適用於計算前的記憶體 (GB) (vCPU),因為它的儲蓄計劃費率較低。符合每小時 \$19.60 的承諾,剩 餘的使用量是按隨需費率計費。

隨需費用的使用量m5.24xlarge和 Lambda 用量為 32.70 美元。

### <span id="page-34-2"></span>案例 4:節省計劃和 EC2 預留執行個體適用於用量

您購買了一年的部分預付運算儲蓄計劃,承諾時需支付 18.20 美元。在我們東部 1 中,您有兩個適用 於 r5.4xlarge Linux 共享租用的 EC2 預留執行個體 (RI)。

首先,RI 涵蓋其中兩個執行個r5.4xlarge體。然後,儲蓄計劃費率將應用於剩餘的用 量r5.4xlarge和 Fargate 用量,這使得每小時的承諾用盡 18.20 美元。

m5.24xlarge和 Lambda 使用量隨需費用為 32.70 美元。

### <span id="page-34-3"></span>情況 5:多種儲蓄計劃適用於用量

您在 us-east-1 為該r5家庭購買一年的部分預付 EC2 執行個體家庭儲蓄計劃,並承諾每小時 3.00 美 元。您還擁有一年的部分預付運算儲蓄計劃,承諾每小時 \$16.80 美元。

您的 EC2 執行個體家庭儲蓄計劃 (us-east-1) 涵蓋了所有用量r5,因為將r5.4xlarge使用量乘以 EC2 執行個體家庭儲蓄計劃費率為 \$2.40。這低於每小時 3.00 美元的承諾。

接下來,運算儲蓄計畫會套用至 Fargate 使用量,因為它的折扣百分比最高 (25%) 剩餘使用量。儲蓄 計畫會在運算前套用至記憶體 (GB) (vCPU), 因為記憶體的儲蓄計畫費率較低。符合每小時 \$16.80 的 承諾,剩餘的使用量是按隨需費率計費。

m5.24xlarge和 Lambda 使用量隨需費用為 32.70 美元。

如需詳細資訊,請參閱AWS Billing and Cost Management使用指南中的瞭解合併[用料表](https://docs.aws.amazon.com/awsaccountbilling/latest/aboutv2/con-bill-blended-rates.html#cb_savingsplans)。

# <span id="page-36-0"></span>使用 Amazon 自動化 Savings Plans EventBridge

EventBridge 協助您將 AWS 服務自動化,並自動回應系統事件,例如應用程式可用性問題或資源變 更。來自 AWS 服務的事件會以近乎即時 EventBridge 的方式傳遞到。盡可能發出事件。根據您建立的 規則,當事件符合您在規則中指定的值時, EventBridge 呼叫一或多個目標動作。

可以自動觸發的動作如下 ·

- 調用函數 AWS Lambda
- 調用 Amazon EC2 執行命令
- 將事件轉傳至 Amazon Kinesis Data Streams
- 啟動 AWS Step Functions 狀態機
- 通知 Amazon SNS 主題或隊列 AWS SMS

將 CloudWatch 活動與 Savings Plans 一起使用的一些例子包括:

- 當 Savings Plan 退休時啟用 Lambda 函數。
- 在 Savings Plan 標記payment-failed或active時通知 Amazon SNS 主題。

<span id="page-36-1"></span>如需詳細資訊,請參閱 [Amazon CloudWatch 事件使用者指南](https://docs.aws.amazon.com/AmazonCloudWatch/latest/events/)。

# Savings Plans 範例活動

本節包括來自 Savings Plans 的事件示例。Savings Plans 會產生兩種類型的事件。狀態變更時觸發的 狀態變更事件,以及狀態變更警示事件,這些事件會通知即將在一或七天內發生的狀態變更。

### <span id="page-36-2"></span>Savings Plans 狀態變更事件

當 Savings Plans 從一個狀態轉換到另一個狀態時,Savings Plan 的狀態會產生變化。例 如,payment-pending狀態變更為active,或狀active態變更為retired。

```
{"version": "0", 
  "id": "999cccaa-eaaa-0000-1111-123456789012",
"detail-type": "Savings Plans State Change", 
  "source": "aws.savingsplans",
"account": "123456789012",
```

```
 "time": "2020-09-16T20:43:05Z",
"region": "us-east-1", 
  "resources": ["arn:aws:savingsplans::123456789012:savingsplan/07ec53ab-91c3-4ac5-
bde6-79fd53192252"],
"detail": { 
     "severity": "INFO", 
     "previousState" : "payment-pending", 
     "currentState": "active", 
     "message": "PaymentSuccessful" 
     } 
}
```
### 狀態變更事件包含資源 (Savings Plans ARN)、先前狀態、目前狀態、嚴重性和訊息的欄位。

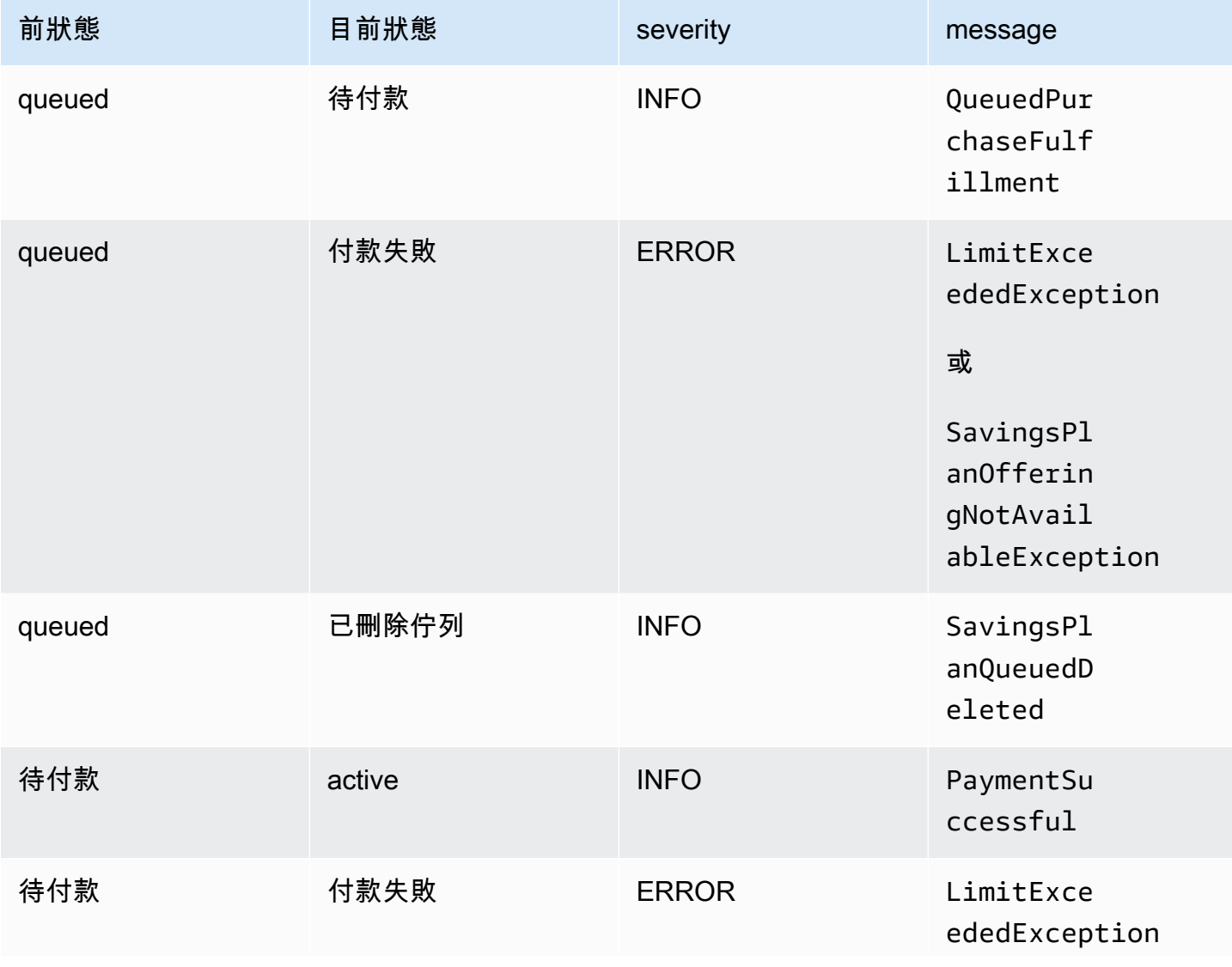

#### 狀態變更事件的可能值

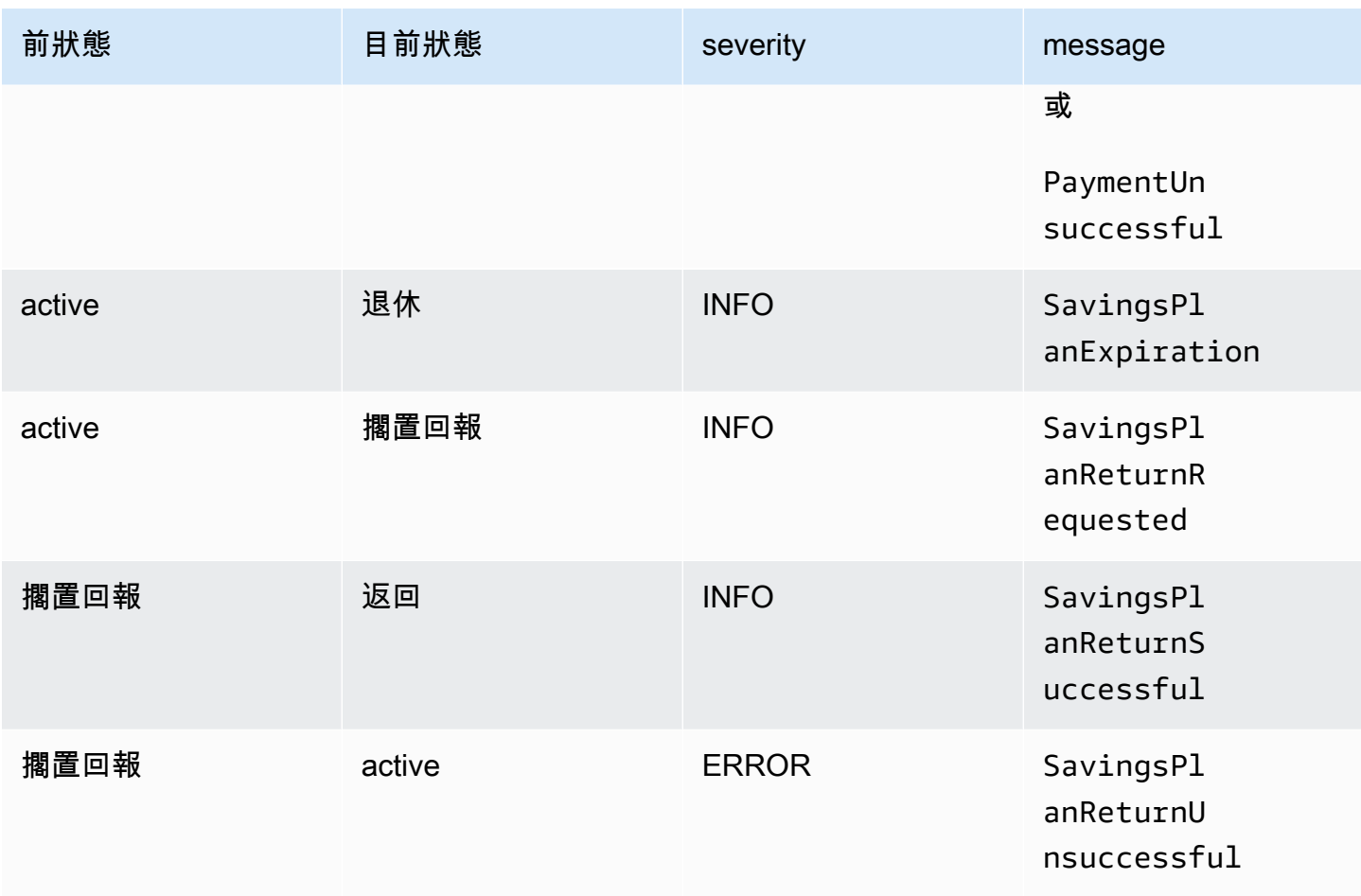

### <span id="page-38-0"></span>Savings Plans 狀態變更警示事件

Savings Plans 狀態變更警示會retired在一或七天內從queued狀態轉active換active為或轉換為 狀態時產生。這是一個主動通知,在任何 Savings Plan 處於退休狀態或已滿足排隊狀態時提醒您。

```
{"version": "0", 
  "id": "999cccaa-eaaa-0000-1111-123456789012",
"detail-type": "Savings Plans State Change Alert", 
  "source": "aws.savingsplans",
"account": "123456789012", 
  "time": "2020-09-16T00:15:00Z",
"region": "us-east-1", 
  "resources": ["arn:aws:savingsplans::123456789012:savingsplan/07ec53ab-91c3-4ac5-
bde6-79fd53192252", 
  "arn:aws:savingsplans::123456789012:savingsplan/19a9fa12-911a-18ed-9aa1-3a2615149a14"],
"detail": { 
     "currentState" : "queued"
```

```
 "nextState": "active", 
     "remainingdays" : "1", 
     "nextStateChangeDate" : "2020-09-17", 
     "message": "queued savings plans will go to active state on 2020-09-17" 
     }
}
```
狀態變更警示事件包含資源 (Savings Plans ARN)、目前狀態、下一個狀態、剩餘天數、下一個狀態變 更日期和訊息的欄位。

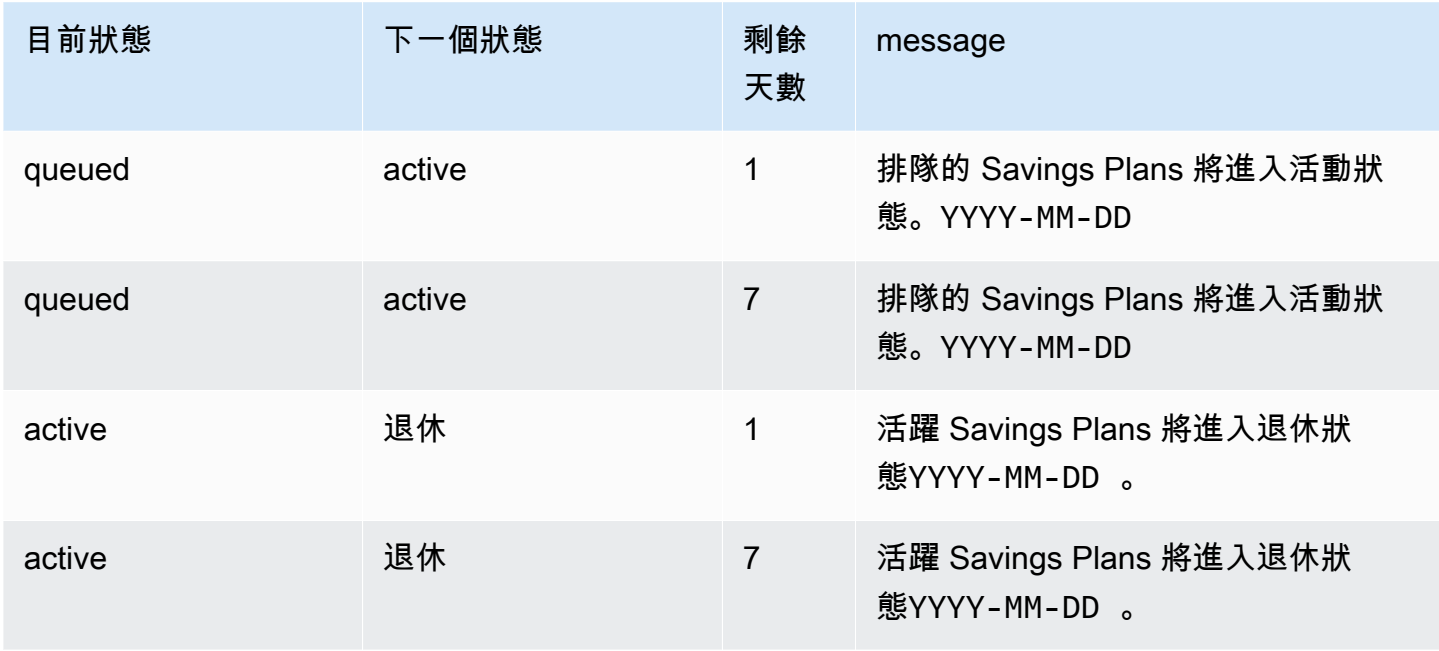

#### 狀態變更警示事件的可能值

# <span id="page-40-0"></span>Savings Plans 的 Identity the Access Management

AWS Identity and Access Management (IAM) 是一種 AWS 服務,讓管理員能夠安全地控制對 AWS 資 源的存取權限。身為管理員,您可以在您的AWS帳戶下建立使用者可以擔任的角色。您可以控制使用 者使用AWS資源執行任務所具有的許可。您可以免費使用 IAM。

根據預設,使用者不具備 Savings Plans 資源和操作的許可。若要允許使用者管理 Savings Plans 資 源,您必須建立角色,將許可指派給使用者。遵循 IAM 使用者指南中[為使用者建立角色中](https://docs.aws.amazon.com/IAM/latest/UserGuide/id_roles_create_for-user.html)的指示進 行。

## <span id="page-40-1"></span>政策結構

IAM 政策為包含一或多個陳述式的 JSON 文件。每個陳述式的結構如下所示。

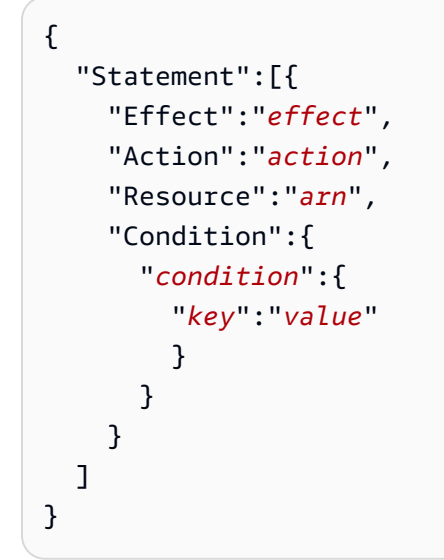

陳述式由各種元素組成:

- Effect (效果):效果 可以是 Allow 或 Deny。根據預設, 使用者沒有使用資源和 API 動作的許可, 因此所有請求均會遭到拒絕。明確允許覆寫預設值。明確拒絕覆寫任何允許.
- Action (動作):動作 是您授予或拒絕許可的特定 API 動作。
- Resource (資源):受動作影響的資源。有些 Amazon EC2 API 動作可讓您在政策中包含可由動作建 立或修改的特定資源。若要在陳述式中指定資源,您必須使用其 Amazon Resource Name (ARN)。 如需詳細資訊,請參閱[透過 Savings Plans 定義的動作。](https://docs.aws.amazon.com/IAM/latest/UserGuide/list_awssavingsplans.html#awssavingsplans-actions-as-permissions)
- Condition (條件):條件為選擇性。您可以使用它們來控制何時政策開始生效。如需詳細資訊,請參 閱 S [avings Plans 的條件索引鍵。](https://docs.aws.amazon.com/IAM/latest/UserGuide/list_awssavingsplans.html#awssavingsplans-policy-keys)

# <span id="page-41-0"></span>AWS 受管政策

AWS 建立的受管政策會針對常用案例授予必要的權限。建立使用者可以承擔的角色之後,您可以根據 需要的存取權,將原則附加至該角色。每個政策會授予對 Savings Plans 所有或部分 API 動作的存取 權。

以下是 Savings Plans 的AWS管理政策:

- AWSSavingsPlansFullAccess— 授予對 Savings Plans 的完全訪問權限。
- AWSSavingsPlansReadOnlyAccess— 授予 Savings Plans 的唯讀存取權。

# <span id="page-41-1"></span>政策範例

在 IAM 政策陳述式中,您可以從任何支援 IAM 的服務指定任何 API 動作。針對 Savings Plans,請在 API 動作名稱使用下列字首:savingsplans:。例如:

- savingsplans:CreateSavingsPlan
- savingsplans:DescribeSavingsPlans

若要在單一陳述式中指定多個動作,請用逗號分隔,如下所示:

"Action": ["savingsplans:*action1*", "savingsplans:*action2*"]

您也可以使用萬用字元指定多個動作。例如,您可以指定名稱開頭有「WSavings Plans s」文字的所 有 API 動作,如下所示:

"Action": "savingsplans:Describe\*"

若要指定所有的 Savings Plans API 動作,請使用 \* 萬用字元,如下所示:

```
"Action": "savingsplans:*"
```
# <span id="page-42-0"></span>記錄 Savings Plans API 呼叫AWS CloudTrail

AWSSavings Plans 整合了AWS CloudTrail,這是一種提供使用者、角色或 Savings Plans 中AWS服 務所採取之行動的記錄。 CloudTrail 將「Savings Plans」的所有 API 呼叫擷取為事件。擷取的呼叫包 括從的呼叫,以AWS Management Console及針對 Savings Plans API 操作的程式碼呼叫。如果您建 立追蹤記錄,就可以持續交付到 Amazon S3 儲存貯體,包括 SSavings Plans s 的事件。 CloudTrail 如果您不設定追蹤記錄,仍然可以透過 CloudTrail 主控台中的 Event history (事件歷史記錄) 檢視最新 的事件。您可以使用 CloudTrail收集的資訊來判斷向 SSavings Plans s 發出的請求,以及發出請求的 IP 地址、人員、時間和其他詳細資訊。

<span id="page-42-1"></span>若要進一步了解 CloudTrail,請參閱使[AWS CloudTrail用者指南](https://docs.aws.amazon.com/awscloudtrail/latest/userguide/)。

# Savings Plans 資料 CloudTrail

CloudTrail 當您建立AWS帳戶時,系統會在您的帳戶中啟用。此外,Savings Plans 發生活動時,系統 便會將該活動記錄至 CloudTrail 事件,並將其他AWS服務事件記錄到事件歷程記錄中。您可以檢視、 搜尋和下載 AWS 帳戶的最新事件。如需詳細資訊,請參閱[使用 CloudTrail 事件歷程記錄檢視事件](https://docs.aws.amazon.com/awscloudtrail/latest/userguide/view-cloudtrail-events.html)。

若要持續記錄您的AWS帳戶中的事件,包括 SSavings Plans s 的事件,請建立追蹤。線索能 CloudTrail 將日誌檔案交付至 Amazon S3 儲存貯體。根據預設,當您在主控台建立線索時,線索會套 用到所有 AWS 區域。該追蹤會記錄來自 AWS 分割區中所有區域的事件,並將日誌檔案交付到您指定 的 Amazon S3 儲存貯體。此外,您還能設定其他AWS服務,以進一步分析和處理 CloudTrail 日誌中 所收集的事件資料。如需詳細資訊,請參閱下列內容:

- [建立追蹤的概觀](https://docs.aws.amazon.com/awscloudtrail/latest/userguide/cloudtrail-create-and-update-a-trail.html)
- [CloudTrail 支援的服務與整合](https://docs.aws.amazon.com/awscloudtrail/latest/userguide/cloudtrail-aws-service-specific-topics.html#cloudtrail-aws-service-specific-topics-integrations)
- [設定的 Amazon SNS 通知 CloudTrail](https://docs.aws.amazon.com/awscloudtrail/latest/userguide/getting_notifications_top_level.html)
- [從多個區域接收 CloudTrail 日誌檔案,以及從多](https://docs.aws.amazon.com/awscloudtrail/latest/userguide/receive-cloudtrail-log-files-from-multiple-regions.html)[個帳戶接收 CloudTrail 日誌檔案](https://docs.aws.amazon.com/awscloudtrail/latest/userguide/cloudtrail-receive-logs-from-multiple-accounts.html)

所有 Savings Plans 的操作都由記錄 CloudTrail 並記錄在 S [AWSavings Plans API 參考中](https://docs.aws.amazon.com/savingsplans/latest/APIReference/)。例如,呼 叫CreateSavingsPlan動作會在 CloudTrail 記錄檔中產生一個項目。

每一筆事件或日誌項目都會包含產生請求者的資訊。身分資訊可協助您判斷下列事項:

- 該請求是否使用根或使用者角色憑證提出。
- 提出該請求時,是否使用了特定角色或聯合身分使用者的暫時安全憑證。

• 該請求是否由另一項 AWS 服務提出。

<span id="page-43-0"></span>如需詳細資訊,請參閱 [CloudTrail 使用者身分元素](https://docs.aws.amazon.com/awscloudtrail/latest/userguide/cloudtrail-event-reference-user-identity.html)。

## 瞭解 Savings Plans 日誌檔案項目

追蹤是一種組態,能讓事件以日誌檔案的形式交付至您指定的 Amazon S3 儲存貯體。 CloudTrail 日誌 檔案包含一個或多個日誌檔案。一個事件為任何來源提出的單一請求,並包含請求動作、請求的日期和 時間、請求參數等資訊。 CloudTrail 日誌檔案並非依公有 API 呼叫追蹤排序,因此不會以任何特定順 序出現。

以下是動作的範例 CloudTrail 記錄項CreateSavingsPlan目。

```
{ 
     "eventVersion": "1.05", 
     "userIdentity": { 
         "type": "AssumedRole", 
         "principalId": "[principalId]/[userName]", 
         "arn": "arn:aws:sts::[accountId]:assumed-role/[userName]/", 
         "accountId": "[accountId]", 
         "accessKeyId": "[accessKeyId]", 
         "sessionContext": { 
              "attributes": { 
                  "mfaAuthenticated": "false", 
                  "creationDate": "2019-10-01T00:00:00Z" 
              }, 
              "sessionIssuer": { 
                  "type": "Role", 
                  "principalId": "[principalId]", 
                  "arn": "arn:aws:iam::[accountId]:role/[userName]", 
                  "accountId": "[accountId]", 
                  "userName": "[userName]" 
 } 
         } 
     }, 
     "eventTime": "2019-10-01T00:00:00Z", 
     "eventSource": "savingsplans.amazonaws.com", 
     "eventName": "CreateSavingsPlan", 
     "awsRegion": "us-east-1", 
     "sourceIPAddress": "127.0.0.1", 
     "userAgent": "[userAgent]", 
     "requestParameters": {
```

```
 "commitment": "2.50", 
          "savingsPlanOfferingId": "[savingsPlanOfferingId]", 
          "clientToken": "[clientToken]", 
          "tags": { 
              "tag-key": "tag-value" 
         } 
     }, 
     "responseElements": { 
          "savingsPlanId": "[savingsPlanId]" 
     }, 
     "requestID": "[requestId]", 
     "eventID": "[eventId]", 
     "readOnly": false, 
     "eventType": "AwsApiCall", 
     "recipientAccountId": "[accountId]"
}
```
# <span id="page-45-0"></span>文件歷史記錄

下表說明此服務的發行版本。

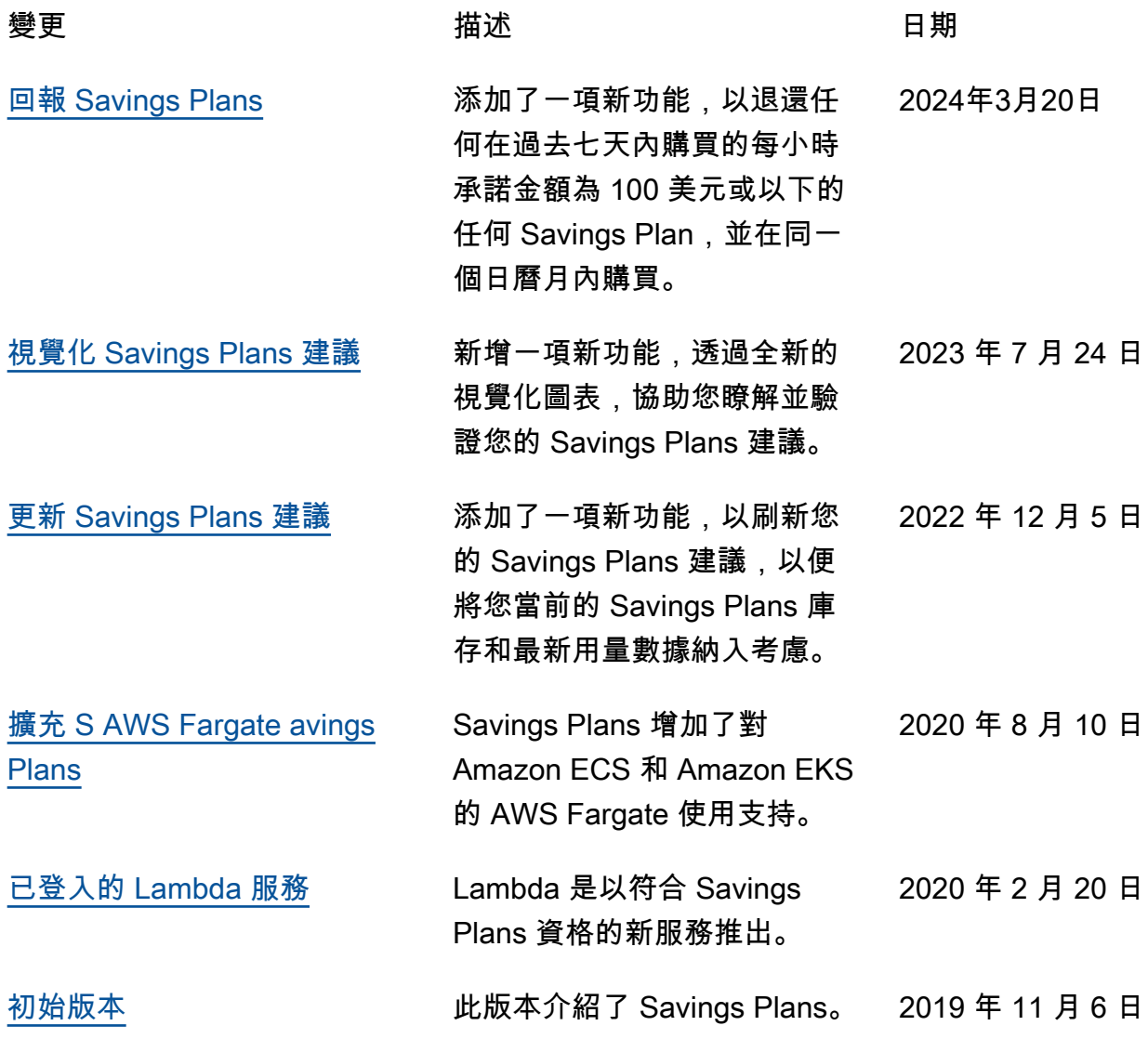

本文為英文版的機器翻譯版本,如內容有任何歧義或不一致之處,概以英文版為準。